### ЖУРНАЛ О ТЕХНОЛОГИЯХ ПРОЕКТИРОВАНИЯ И ПРОИЗВОДСТВА ЭЛЕКТРОННЫХ УСТРОЙСТВ

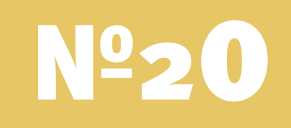

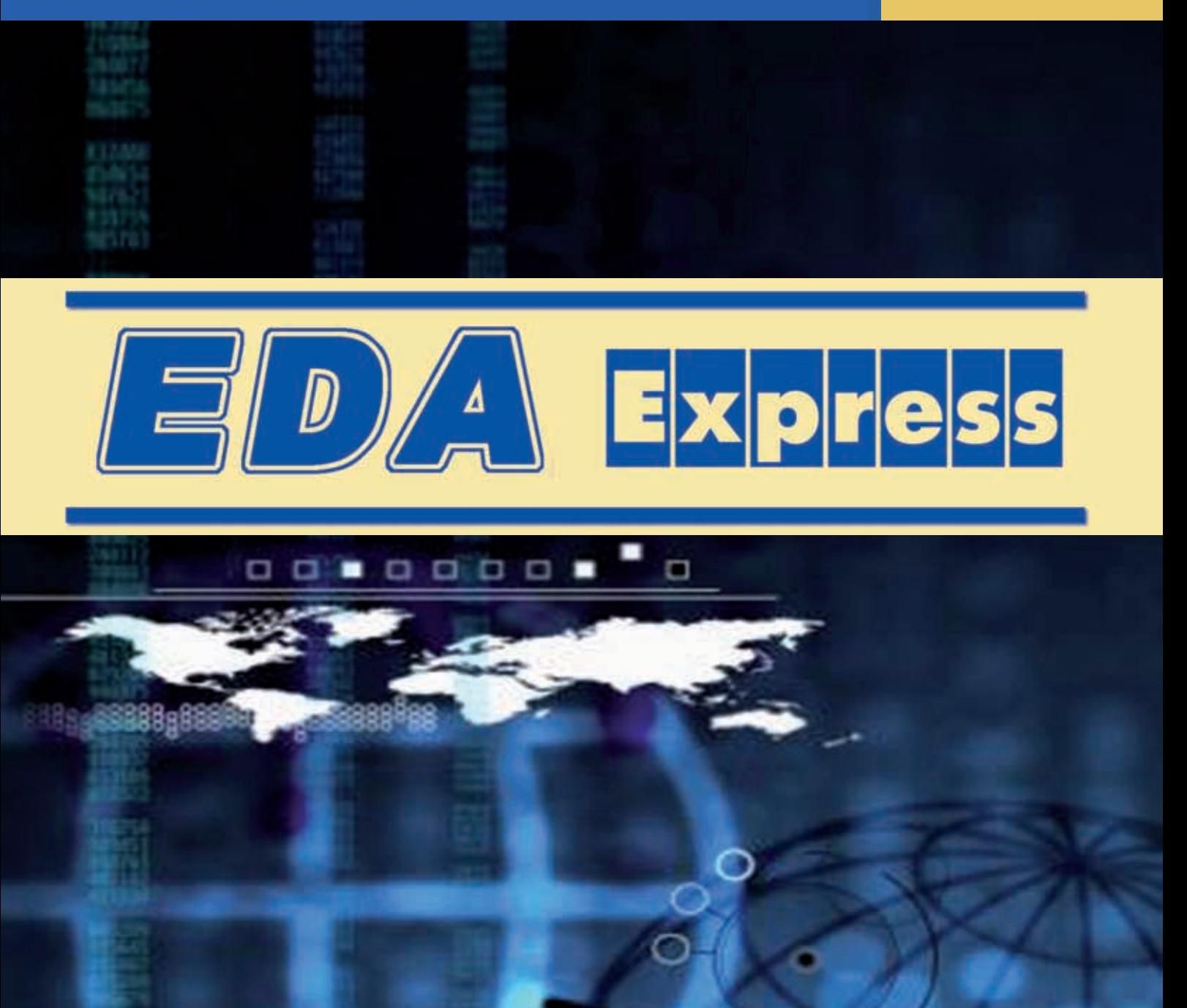

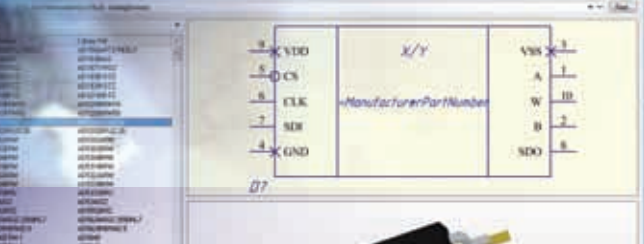

НПП «Родник» объявляет о выходе

новой версии «Комплекта библиотек»<br>для Altium Designer 2.01»

**Стр. 22** 

# **EDA Express**

Журнал о технологиях проектирования и производства электронных устройств

### №20 2012 год

Выпускает ЗАО «НПП «РОДНИК» Россия, Москва, 117556, Нахимовский проспект, д.1, к.1 +7 (499) 613-7001, Тел.: +7 (499) 613-2688 Факс: +7 (499) 317-9754

e-mail: info@rodnik.ru

www.rodnik.ru

Главный редактор: А. Курушин, к.т.н. kurushin@rodnik.ru

### Редакционная коллегия:

А. Сабунин, к.фил.н. sabunin@rodnik.ru

А. Мирошник miroshnik@rodnik.ru

### Распространение, подписка:

М. Васильева vasilyeva@rodnik.ru

### **СОДЕРЖАНИЕ**

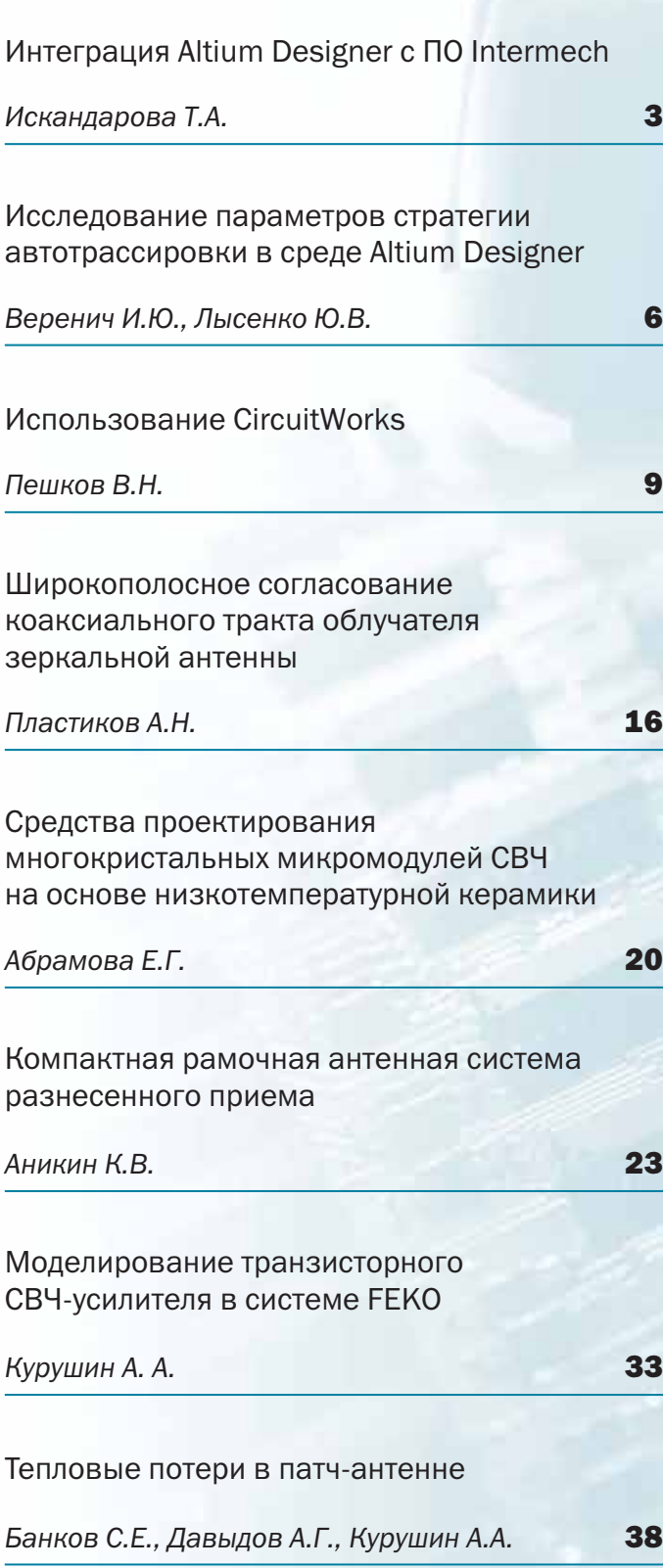

 $\overline{\phantom{0}}$ 

## **Интеграция Altium Designer c NO Intermech**

#### Искандарова Т.А., Екатеринбург iskand62@mail.ru

**COM** 

данной статье хочу поделиться опытом внедрения САПР электронных устройств, системы электронного документооборота и разработок сопутствующих им программ на промышленном предприятии на примере интеграции системы проектирования электронных устройств Altium Designer с системой электронного технического документооборота НПП ИНТЕРМЕХ с основным продуктом Search.

Использование схемотехниками и конструкторами подобных систем без взаимной интеграции и без дополнительных программ приводит к массе ошибок, как синтаксических, так и программных, дублированию ввода информации, отсутствию единого стиля оформления документации, а в итоге - к увеличению времени разработки и производства изделий и удорожанию продукции.

Кратко охарактеризую основные модули и возможности данных систем, а также особенности их использования на нашем предприятии.

В системе Altium Designer на предприятии разрабатываются электрические схемы, печатные платы и микросборки, причем схемы и конструкцию разрабатывают разные подразделения, в качестве библиотек используются корпоративные библиотеки (.dblib) на основе баз данных в формате Excel.

В системе Intermech используются следующие модули:

- Search - основной модуль, содержащий электронный архив документов с распределением прав доступа пользователей, зарегистрированных в системе; маршруты движения документов с возможностью внесения замечаний и простановки электронных подписей; средства проведения изменений документов с сохранением истории их версий; база объектов (изделий) с взаимосвязями между собой (состав и применяемость);

- Search Administrator - модуль настройки системы, ввода пользователей, архивов для документов, создания шаблонов маршрутов движения документов, параметров документов и объектов, назначения прав доступа, средства аудита событий системы;

- Imbase - модуль ведения единых баз данных. таких как Стандартные изделия, Материалы, Электрорадиоизделия и др.;

- AVS - модуль редактирования текстовых документов табличного вида, таких как спецификации, перечни элементов, таблицы, ведомости и др., имеющий связь с Imbase и Search для ввода записей документов и объектов.

Одной из проблем, представляющей неудобство использования разработок из Altium Designer (далее AD) в системе Search является многофайловость проектов AD, каждый лист схемы представляет собой отдельный файл, файл проекта - это, по сути дела, ссылка на входящие в него файлы. В системе Search каждый документ связан с одним основным файлом. а также есть возможность связывать с документом дополнительные файлы и делать ссылку на другие документы, при этом связь с основным файлом образуется автоматически при регистрации документа в Search, а для дополнительных файлов связь необходимо устанавливать «вручную».

В качестве основного файла для документа схемы на предприятии используется файл проекта AD с расширением .pripcb; в качестве дополнительных файлов - файлы листов схемы с расширением .schdoc. Так как в системе Search имена файлов должны быть уникальны, имена файлов проектов совпадают с обозначением схем, а к имени файла листа после обозначения схемы добавляется номер листа.

Топология платы регистрируется в виде отдельного документа «Данные проектирования», в качестве файла используется файл топологии платы с расширением .pcbdoc. Имя файла совпадает с обозначением документа в Search. В документе схемы делается ссылка на документ топологии.

Для того чтобы пользователям не приходилось «вручную» делать ссылки на дополнительные файлы, силами группы САПР была разработана утилита регистрации и обновления проекта схемы в системе Search, которая встраивается в интерфейс AD

в виде отдельной кнопки В. В результате выполнения программы незарегистрированный проект схемы AD будет зарегистрирован в системе Search вместе с дополнительными файлами листов схемы, а для уже зарегистрированного проекта будут обновлены дополнительные файлы в системе Search.

Другой задачей является синхронизация параметров документа схемы в Search с полями в основной надписи файлов в AD. Для её решения на предприятии была создана база бланков по ГОСТ ЕСКД для схем с настроенными параметрами для связи с карточкой документа в Search и разработана утилита заполнения основных надписей схем в AD в соответствии с карточкой документа в Search с автоматическим проставлением зон на листах схемы по всему проекту. Данная утилита также встраи-

вается в интерфейс AD в виде отдельной кнопки **ПА**. В результате выполнения программы вызывается окно карточки документа в Search для заполнения набора необходимых параметров, например, наименование документа, подразделение, фамилии и даты подписавших, инвентарный номер и другие. В соответствие с карточкой заполняются основные надписи и зоны на листах схемы AD.

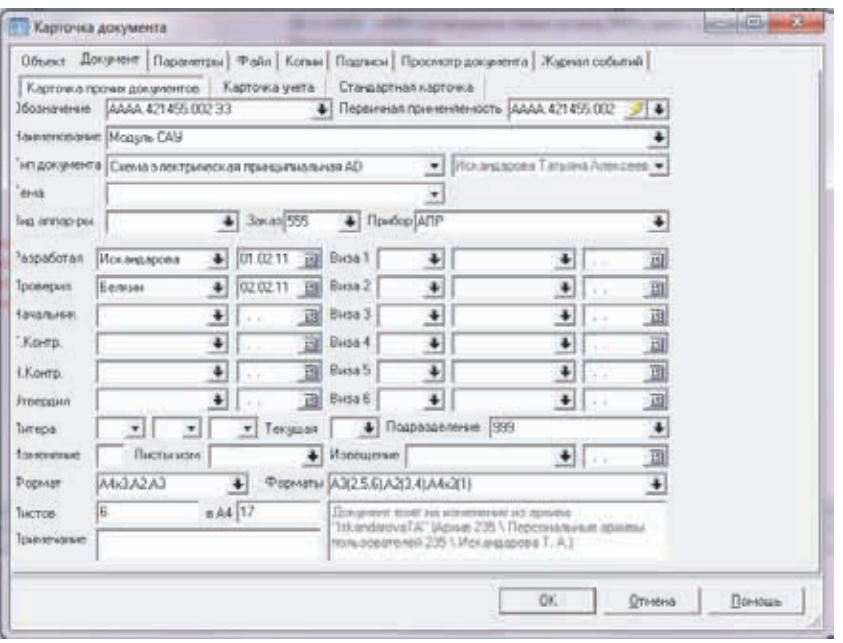

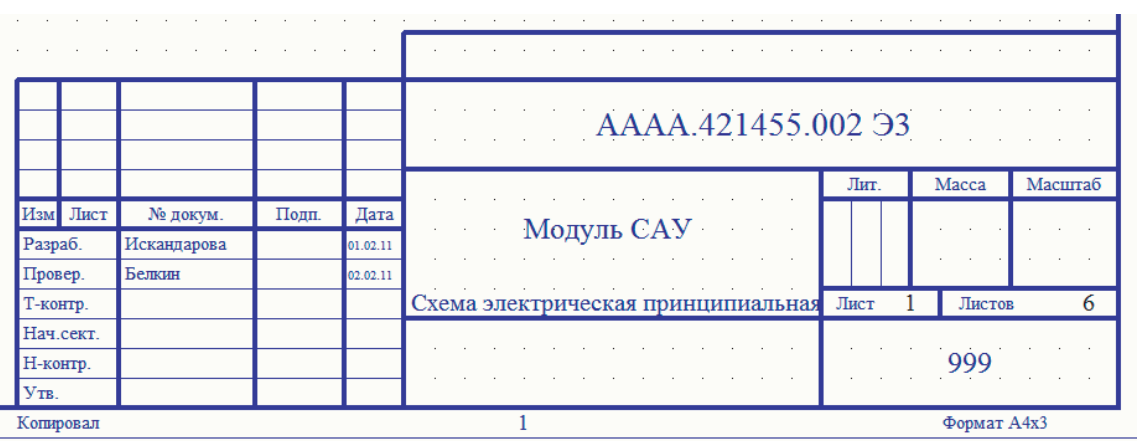

Еще одной немаловажной задачей является работа с библиотекой элементов и связи ее с базой электрорадиоизделий (ЭРИ) в модуле Imbase. Базу ЭРИ Imbase на нашем предприятии ведет техническое подразделение, отвечающее за ограничение применяемости ЭРИ в различных направлениях разработок и далекое от тонкостей самих разработок в конкретных САПР. Данная база содержит только наименование элементов и применяемость по различным тематикам. Да и «утяжелять» данную базу полями, необходимыми для решения задач в различных САПР показалось нецелесообразным, хотя в AD можно настроить библиотеку практически на любую базу данных. Для ведения библиотек AD решили использовать таблицы Excel, их удобно корректировать, они наглядны, удобен поиск и кроме

того они доступны и для пользователей, не зарегистрированных в системе Search. Ведением библиотек AD занимается группа САПР. Для синхронизации с базой ЭРИ Imbase в таблицах Excel есть поле Imbase Key, содержащее уникальный ключ записи элемента в базе ЭРИ в Imbase. Написан макрос для проверки соответствия содержимого определенных полей в таблице Excel базе ЭРИ в Imbase по ключу, а также для поиска новых записей в базе ЭРИ Imbase и вставки их в Excel. Для оперативного пополнения базы ЭРИ Imbase и библиотеки AD новыми ЭРИ на предприятии внедрена система прохождения электронных заявок на введение элементов, использующая определенные маршруты движения заявок с получением необходимых электронных подписей.

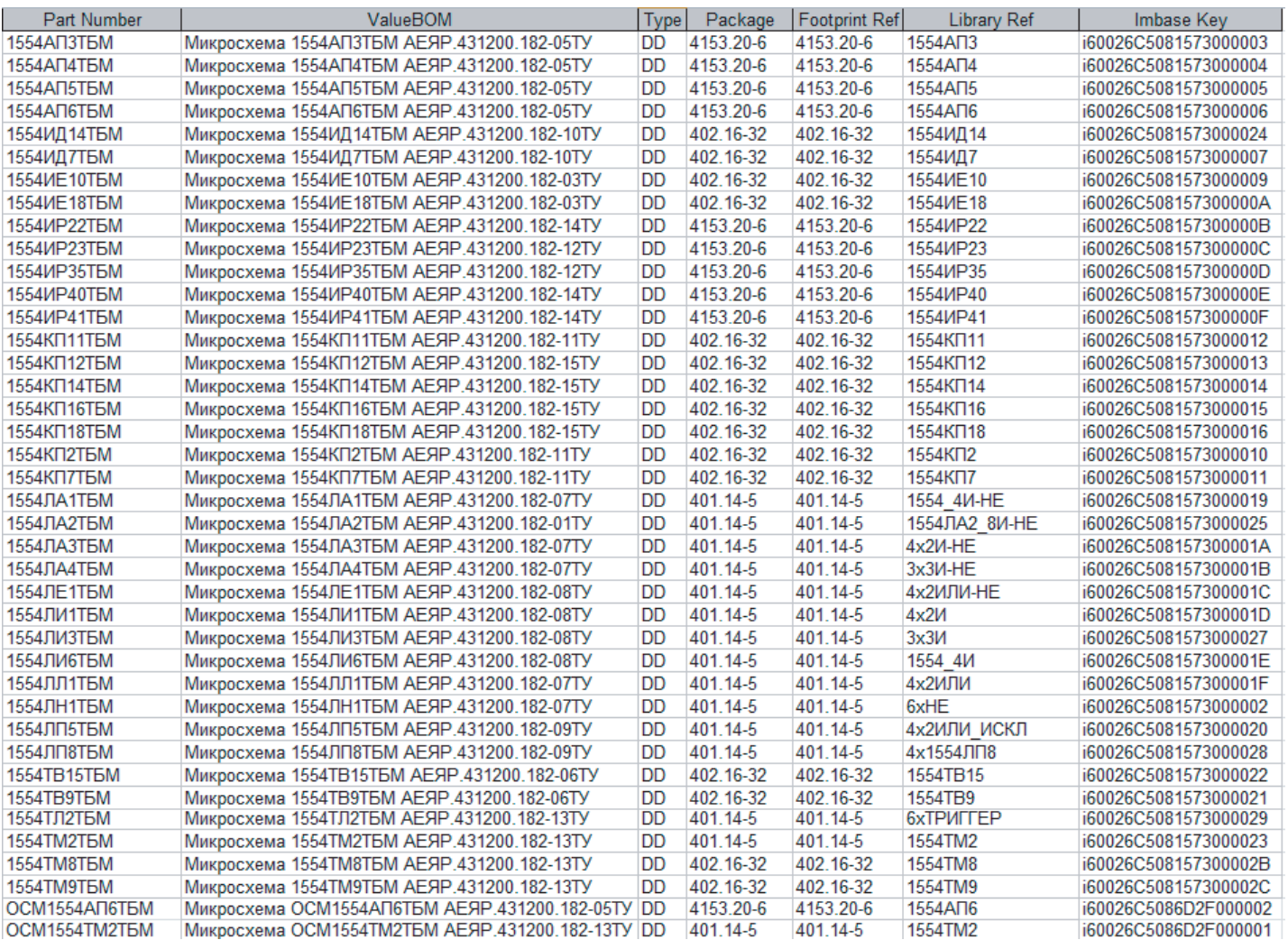

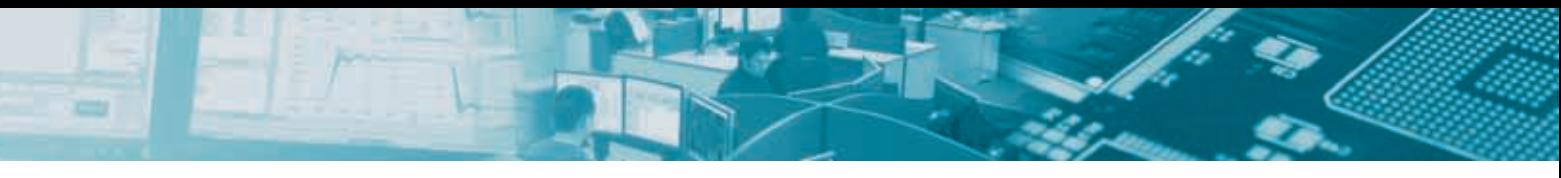

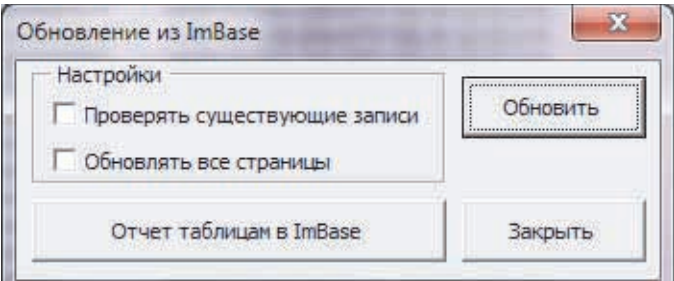

И еще одним довольно удобным средством помощи разработчикам схем является утилита автоматического создания перечня элементов в формате AVS с проставленными зонами его регистрации и обновления в системе Search, которая

встраивается в интерфейс AD в виде отдельной кнопки  $\mathbb{E}$ .

В результате выполнения программы вызывается окно для осуществления необходимых команд работы с перечнем элементов.

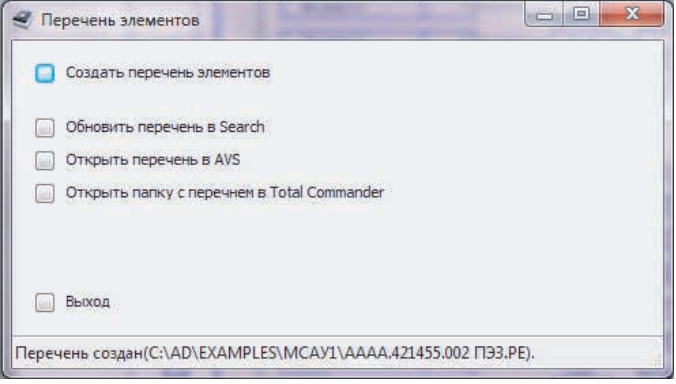

В перечне элементов автоматически суммируются одинаковые элементы и проставляются зоны расположения элементов на схеме, а также имеется признак связи с Imbase (по полю Imbase Key).

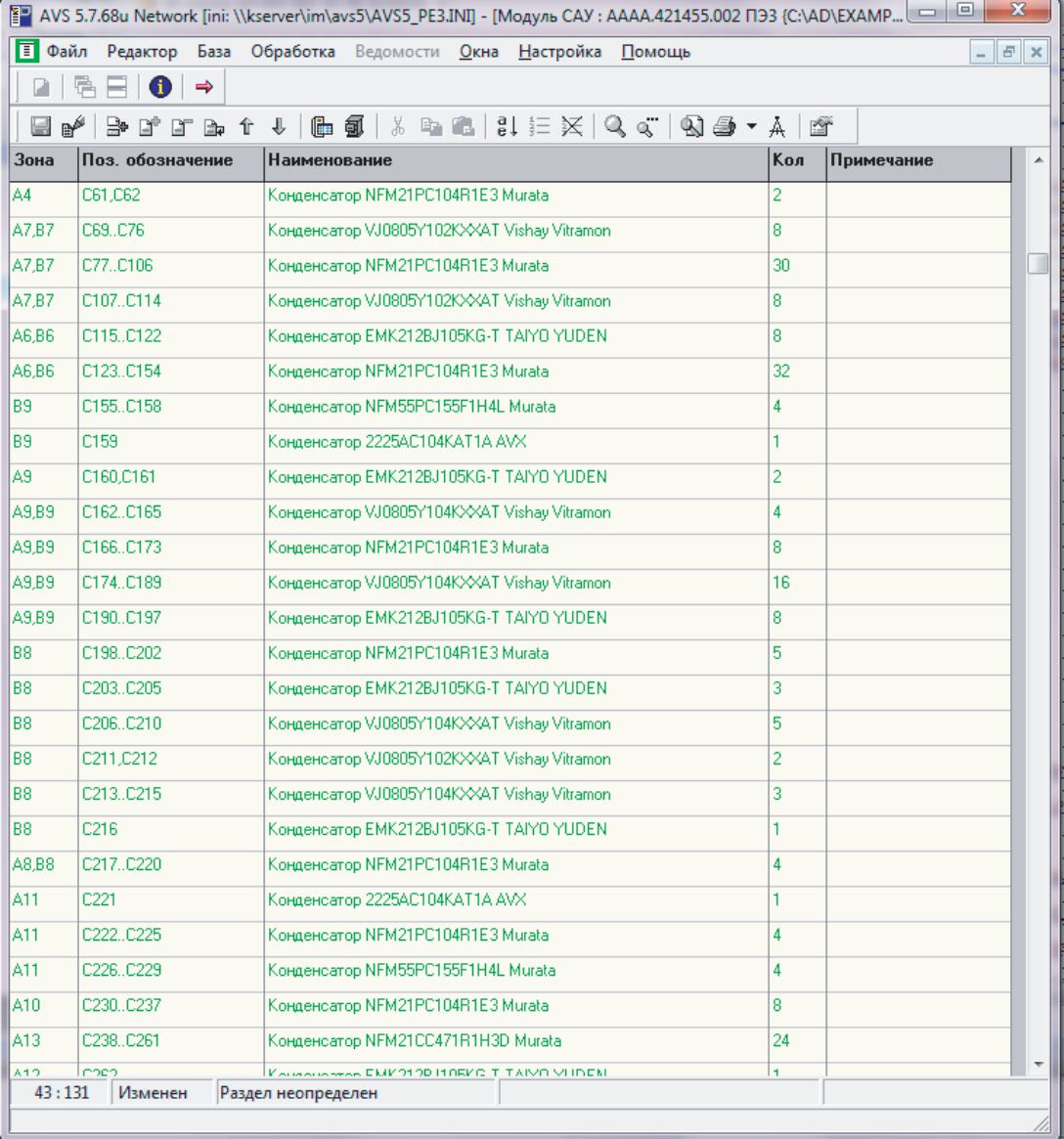

В итоге хочу отметить, что после интеграции Altium Designer c системой Search проектирование электронных устройств, разработка на них документации удобна, не занимает много времени на рутинную работу и конечно уменьшает количество ошибок.

# Исследование napametpob стратегии автотрассировки в среде Altium Designer

#### *Веренич И.Ю., Лысенко Ю.В., Челябинск yvl@uralcad.ru*

**Овременные САПР электронной аппаратуры обладают** широкими возможностями по трассировке печатных плат (ПП) с учетом различных требований, однако проблема поиска оптимальной стратегии трассировки в настоящее время широкими возможностями по трассировке печатных плат (ПП) с учетом различных требований, однако проблема поиска оптимальной стратегии трассировки в настоящее время исследована слабо. Как показывает практика, при одних и тех же заданных ограничениях на параметры ПП выбор стратегии трассировки ощутимо влияет на конечный результат.

В данной работе экспериментально сравним параметры стратегии трассировщика Situs, входящего в состав популярной САПР Altium Designer.

#### Стратегии автоматической трассировки программы Situs

В программе Situs определено несколько встроенных стратегий трассировки. Кроме того, у пользователя есть возможность составить собственную стратегию из так называемых процедур трассировки (Routing Passes). Каждая процедура – это набор действий, реализуемых по определенному алгоритму с использованием определенных критериев оптимизации. Всего в программе назначено 14 процедур: Adjacent memory, Clean pad entries, Completion, Fan out signal, Fan out to plane, Globally optimized main, Hug, Layer Patterns, Main, Memory, Multilayer main, Recorner, Straighten, Spread [1, 2].

По выполняемым операциям процедуры трассировщика можно разбить на три группы:

1. Предварительная трассировка. Процедуры данной группы выбирают связи для трассировки по определенным критериям. Связи, которые не подпадают под эти критерии, не трассируются. К данной группе относятся процедуры Adjacent memory (далее в тексте – AM), Clean pad entries (CPE), Fan out signal (FoS), Fan out to plane (FotP), Layer Patterns (LP), Memory (Me).

2. Полная трассировка. Данная группа процедур осуществляет разводку всех связей. К ним относятся: Completion (C), Globally optimized main (GOM), Main (M), Multilayer main (MM).

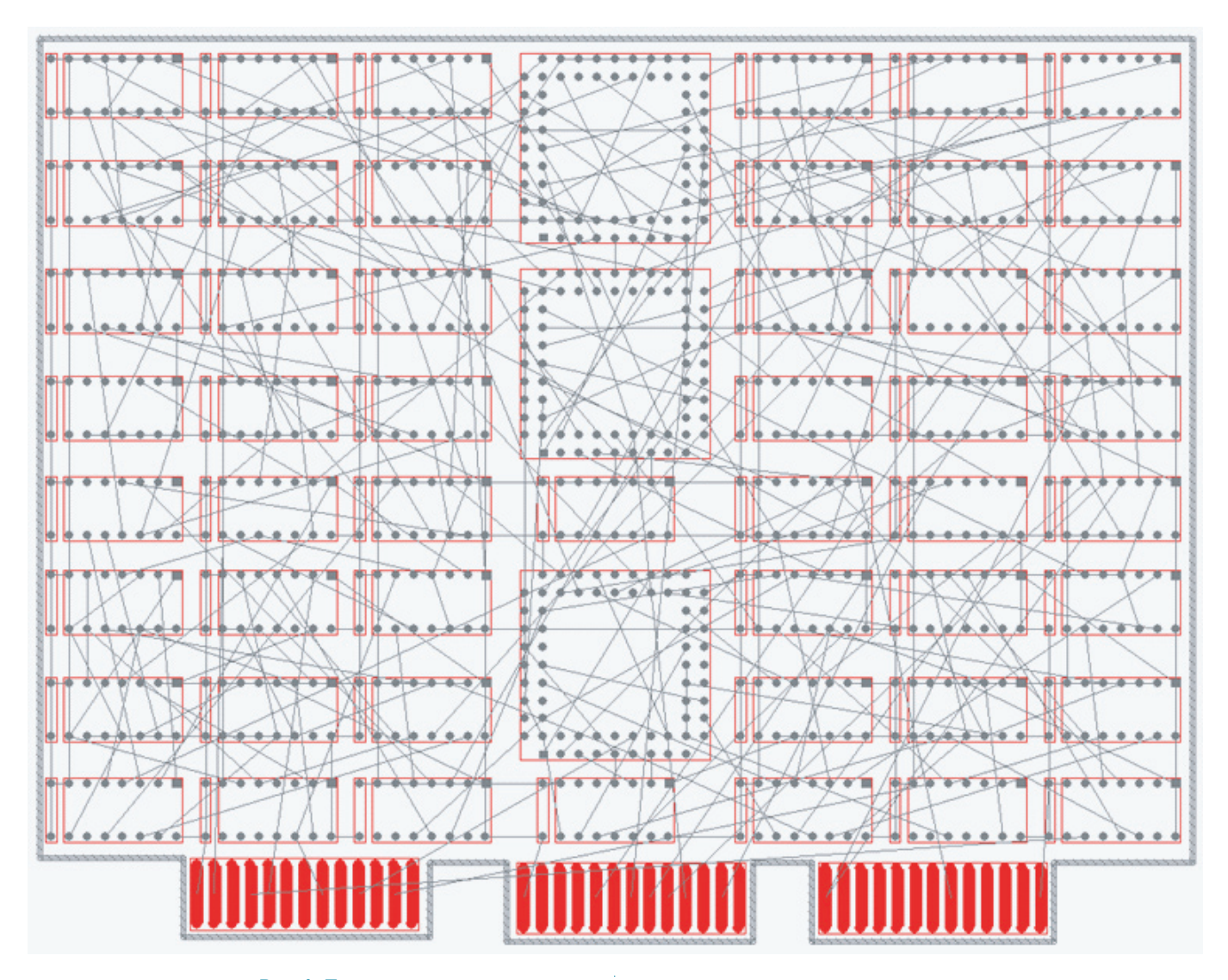

*Рис.1. Печатная плата, использованная при проведении экспериментов*

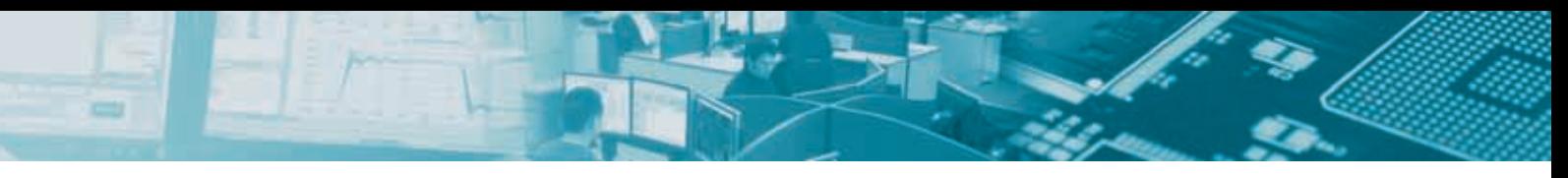

3. Постредактирование топологии. Процедуры данной группы не осуществляют трассировку, а изменяют конфигурацию ранее проложенных проводников. В эту группу входят процедуры Hug (H), Recorner (R), Straighten (St), Spread (Sp).

В общем случае в стратегию трассировки следует включить процедуры из всех трех групп. Причем из второй группы может быть выбрана только одна процедура.

#### Определение параметров экспериментов

Проведем несколько экспериментов с целью выявления влияния параметров стратегии трассировки на ее результат. В качестве тестовой была выбрана печатная плата, изображенная на рис. 1. Плата содержит 808 задействованных контактных площадок. Площадь платы 2,1 дм<sup>2</sup>. Правила трассировки (ширина проводников, конфигурация переходных отверстий, зазоры и т.д.) постоянны для всех экспериментов.

Сравнение результатов трассировки осуществлялось по следующим критериям:

- Время трассировки $1$ ;
- Количество конфликтов с правилами трассировки;
- Суммарная длина проводников (СДП);
- Количество переходных отверстий (ПО).

Всего было проведено 67 экспериментов. В экспериментах первой серии (№№1-32) стоимость использования переходных отверстий была установлена минимальной, а в экспериментах №№33-64 – максимальной. В экспериментах №№65-67 были исследованы несколько стандартных стратегий трассировки.

В табл. 1 и табл. 2 приведены результаты трассировки для каждого эксперимента. Проходы автотрассировки, указанные в столбце «Стратегия», перечислены в той последовательности, в которой они были размещены в стратегии данного эксперимента.

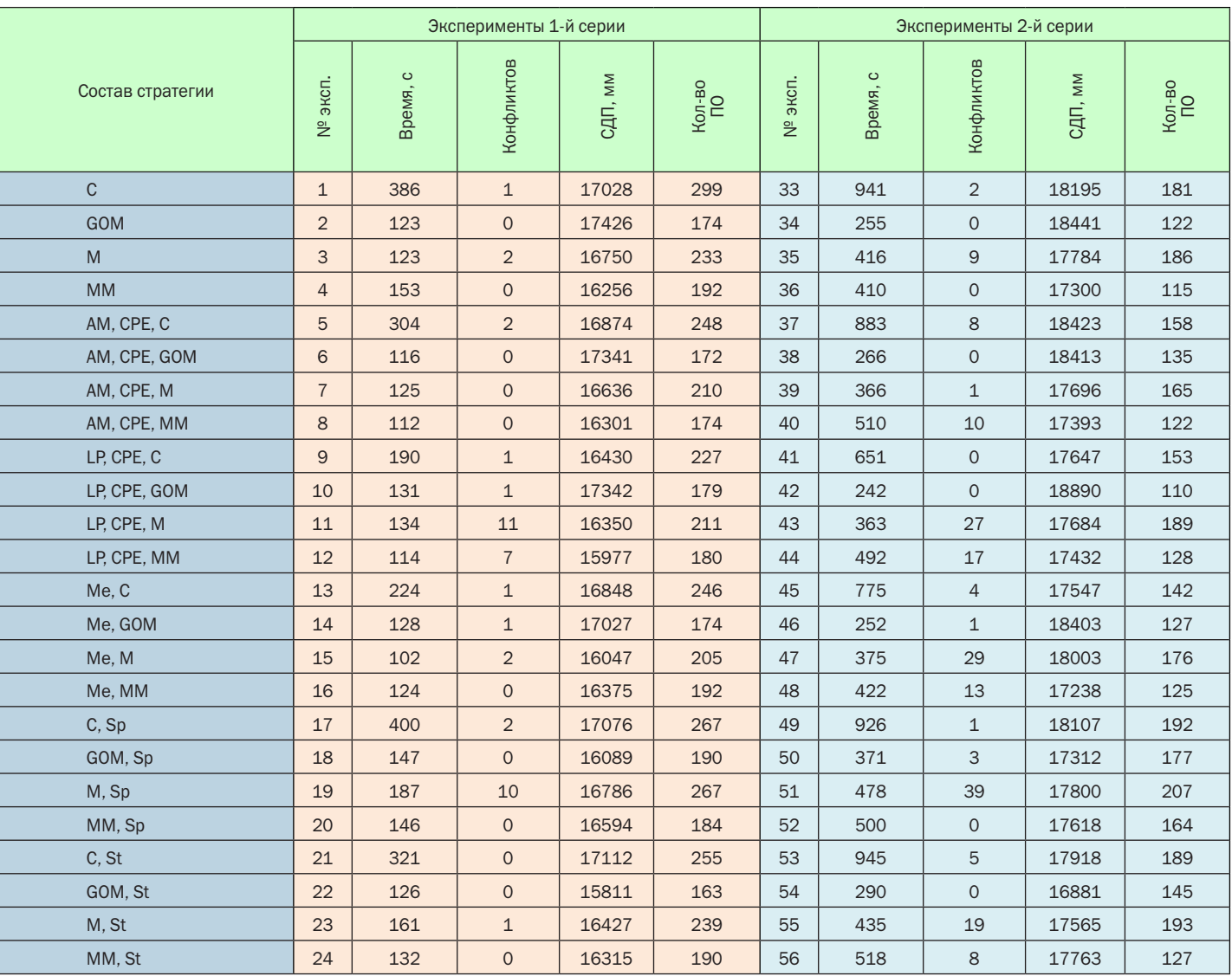

#### Таблица 1. Результаты экспериментов

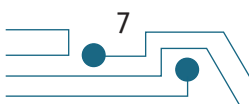

<sup>1</sup> Конфигурация ПК: Windows XP Professional; 2,5 GHz CPU; 2 GB RAM; при проведении экспериментов были запущены только системные процессы Windows и процесс dxp.exe.

#### Таблица 1 (окончание)

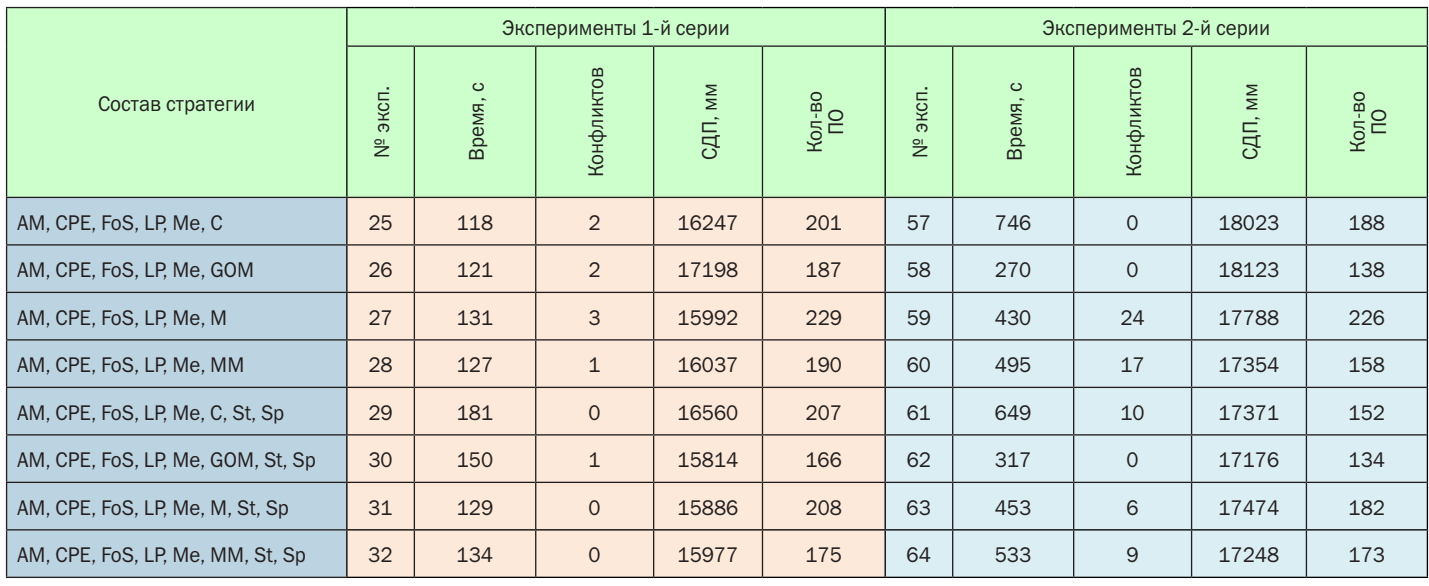

#### Таблица 2. Сравнение стандартных стратегий трассировки

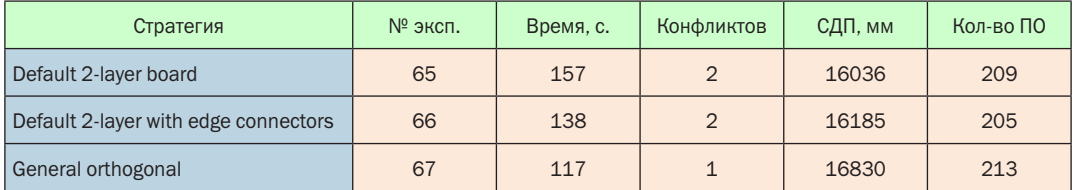

Также отметим, что при проведении повторных экспериментов (с одинаковыми правилами трассировки и одинаковым составом стратегий) разброс значений СДП и ПО достигает 10%, а разброс времени - до 30%. Иначе говоря, эти значения являются случайными величинами. Значит, процедуры трассировки, входящие в состав программы Situs, построены на недетерминированных (стохастических) алгоритмах.

#### Выводы

1. Стоимость использования ПО в значительной степени влияет на результаты трассировки. Увеличение стоимости приводит к сокрашению числа ПО в среднем на 20-30%. в то время как СДП увеличивается незначительно (в большинстве экспериментов не более чем на 10%):

2. Составление собственных стратегий трассировки позволяет получать лучшие результаты, чем использование встроенных стратегий Situs;

3. Использование процедуры Straighten (St) приводит к сокрашению СДП до 10%:

4. Использование процедуры Completion (C) в качестве главной процедуры стратегии существенно замедляет процесс автоматической трассировки;

5. В целом наилучшие результаты по критериям СДП и ПО достигаются при использовании Globally Optimized Main (GOM) в качестве главной процедуры стратегии.

#### Заключение

Результаты экспериментов наглядно показывают, что настройки автотрассировщика Situs могут значительно влиять на результат трассировки. Стандартные стратегии трассировки ПП не могут быть оптимальными для любого случая. Это значит, что правильный выбор стратегии трассировки для конкретной ПП в самом начале конструкторского проектирования может значительно ускорить этот процесс.

#### БИБЛИОГРАФИЧЕСКИЙ СПИСОК

- 1. Frisbee, Charles N. An overview of placement and routing algorithms for PCB. VLSI and MCM designs with a proposal for a new MCM routing algorithm / Charles N. Frisbee // University of Arkansas. - 1996. - 51 p.
- 2. Ritchey, L. PCB routers and routing methods / Lee W. Ritchey // PC Design Magazine. - 2000. -  $N^2$ 2.

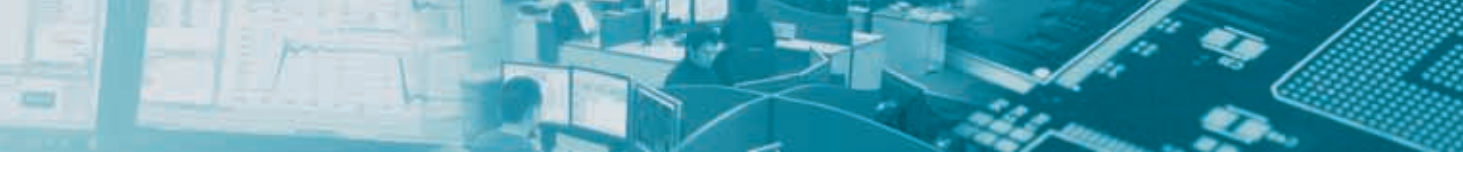

# **Использование CircuitWorks**

#### Пешков В.Н., Москва peshkoff-vn@yandex.ru

уществует два варианта использования CircuitWorks (CW): использование встроенного в SolidWorks, либо использование внешнего СW, что более предпочтительно. Отличаются два данных метода форматом базы данных (БД): внешний CW использует формат Microsoft Access (\*.mdb), его можно править без участия CW. Например, добавление компонентов производится добавлением строк в БД. Имя файла фиксировано: cwrksdb9.mdb. БД организована примерно по тому же принципу, что и библиотека компонентов для Altium Designer. Встроенный в SW модуль использует формат \*.db, который можно редактировать только посредством графической оболочки CircuitWorks, что не очень удобно, на наш взгляд.

В данной статье будет описан процесс передачи платы с двухсторонним размещением компонентов (рис. 1) из Altium Designer B SolidWorks.

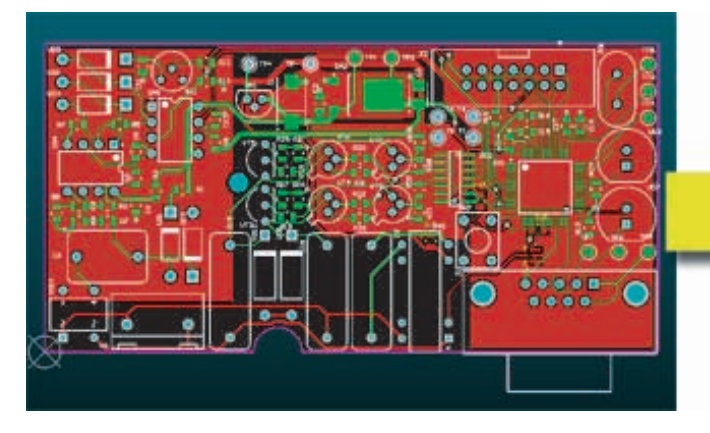

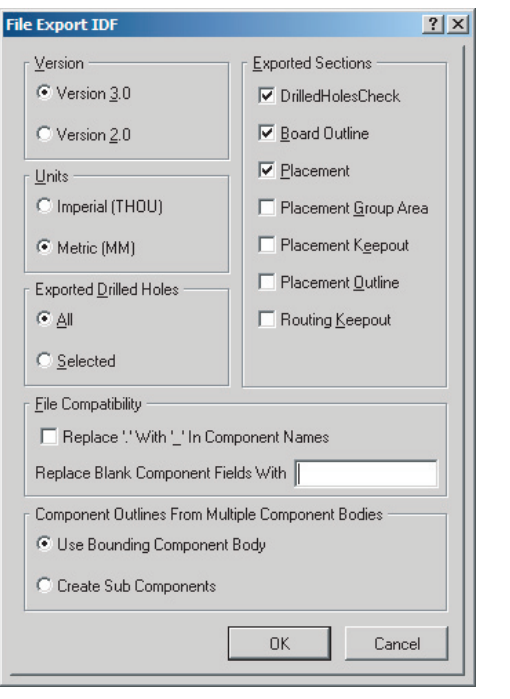

Рис. 2. Настройка генерации BRD-файла

#### Генерация .brd файла

Сгенерируем .brd файл из Altium Designer. Для этого выполним File/Save Copy As... Выбираем тип файла «Export SDRC-IDF Brd Files (\*.brd)», жмем ОК.

В появившемся окне выставляем опции в соответствии с рисунком 2. Выбираем версию файла 3.0, единицы измерения - миллиметры. Если не хотим экспортировать отверстия, то Exported Drilled Holes ставим в положение Selected, при этом на плате ничего не должно быть выбрано. в противном случае ставим All и справа в секции Exported Sections выбираем галочку **DrilledHolesCheck**. Выбираем экспорт контура платы (Board Outline) и положения компонентов (Placement), остальные опции лучше выключить.

После экспорта получаем два файла:

- \*.brd - файл с контуром печатной платы и расположением компонентов:

- \*.pro - файл с описанием компонентов. Каждое посадочное место описано координатами контура компонента и высотой.

#### Рис. 1. Пример трансляции платы из Altium Designer в SolidWorks

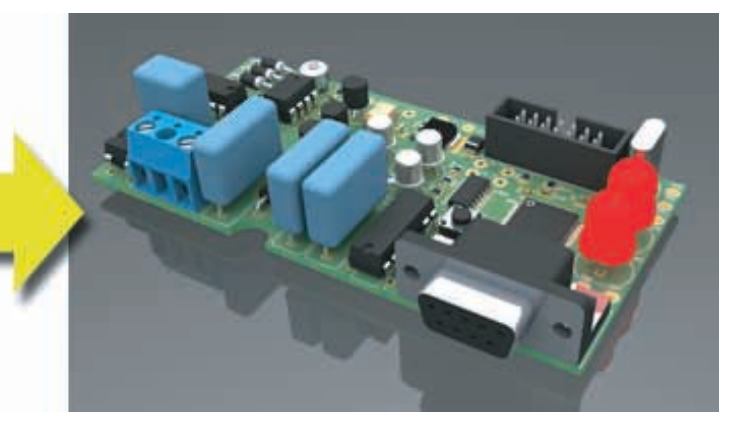

#### Запуск CircuitWorks и настройка

Запускаем СW, выполняем Tools/Options. Опишем некоторые опции программы:

#### Вкладка General

**Orientation** - ориентация платы в пространстве. По умолчанию предполагается рассматривать плату как прибитую к стене. Наиболее логично плату ориентировать горизонтально. как размещенную на столе, поэтому выбираем Modelled off (XZ) **Plane** 

Match component in library by - определяет, каким образом будет происходить поиск компонентов в библиотеке. Оптимальный вариант: Name Only - только по наименованию посадочного места (footprint). При выборе 2-го или 3-го варианта предполагается передача в SolidWorks не только имен посадочных мест, но и наименований компонентов. Наименования компонентов будут взяты из поля Comment (в Altium Designer).

Если в наименовании посадочных мест используются недопустимые для SolidWorks символы, то они заменятся на "-".

Check component library integrity - при открытии библиотеки из оболочки CW, автоматически проверяется наличие компонентов SolidWorks (\*.sldprt) по указанным в библиотеке

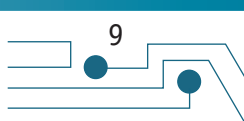

путям. Если компоненты не находятся, то ссылка на данный компонент из библиотеки удаляется. Такое может произойти, если пользователь решил переместить или переименовать папку. СW теряет путь и безвозвратно удаляет все ссылки на файлы переименованной папки. Поэтому, если у Вас уже есть собственная база данных в формате .mdb, то эта галочка должна быть всегда снята.

Help - галочку отображения помощи при каждом старте снимаем.

Вкладка **Import** предназначена для описания автоматического процесса создания компонента в SolidWorks. Создается компонент на основании данных, полученных из файла с описаниями компонентов (\*.pro). Обычно это прямоугольник, выдавленный на высоту, указанную в компоненте на плате (Component Height). Такой способ применим, если нет собственных моделей SolidWorks и необходимо быстро оценить распределение высот по плате, а система проектирования плат этого сделать не позволяет.

Можно поменять способ именования компонентов, раздел «Name new part files after». Выбираем ECAD package name, без дополнительного имени. Причина та же. Если сделать дополнительно **ECAD partnumber**, то на каждый номинал резистора-конденсатора создастся отдельный компонент, и называться они будут соответственно. Например, 0805R\_10K.SLDPRT, 0805R\_22K.SLDPRT и т.д... В первом же случае все компоненты одного типоразмера получат одно наименование.

Не будем описывать остальные опции, т.к. рассчитываем использовать собственные модели. без автоматической генепании

Следующая вкладка Export предназначена для записи изменений, произведенных в CircuitWorks, в файл .idf (.brd).

Вкладка Folders - описание путей. По умолчанию создается папка CircuitWorks в папке Мои документы. В ней создаются подпапки для работы СW или создаются свои. Возможно использовать несколько вариантов расположения папок, но добавить их нельзя, кнопка + работает некорректно. Но можно добавить вручную, открыв Блокнотом файл C:\Documents and Settings\<CurrentUser>\ApplicationData\CircuitWorks\ **CW9Options.xml** и добавить нужные пути.

Database - путь до файла базы данных cwrksdb9.mdb.

**Components** - папка, куда будут сохраняться автоматически созданные компоненты. К собственно созданным компонентам не относится, т.к. пути до собственных компонентов будут находиться в файле cwrksdb9.mdb.

**Board Part** - папка, куда будет сохраняться модель самой печатной платы.

**Outlines** - папка для остальных элементов ПП (keep-outs, rooms и т.д...).

Вкладка Feature Details - определяет цвета для отображения элементов в окне CircuitWorks и цвета для элементов модели, построенной в SolidWorks. Можно определить цвет печатной платы в SW, цвета отверстий, а также задать цвета автоматически созданных компонентов.

Остальные вкладки можно оставить без изменений.

#### Структура файлов IDF (.brd и .pro)

Для предупреждения всевозможных ошибок при открытии IDF файлов в CircuitWorks необходимо описать их структуру.

#### Файл описания компонентов .pro

Откроем файл Блокнотом:

Все разделы IDF файлов имеют единую структуру:

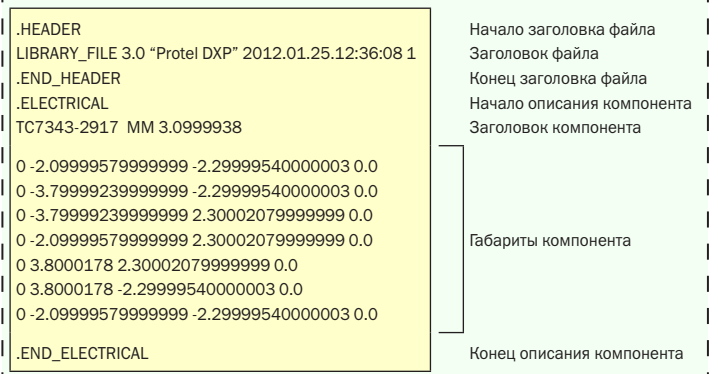

.SECTION - начало раздела

.END\_SECTION - конец раздела.

Заголовок файла не влияет на построение модели, только информация о версии файла, источнике и времени создания.

Описание компонента состоит из двух разделов: Заголовка и Координат габаритов компонента. Для безошибочного открытия файла в CircuitWorks строка с заголовком компонента должна иметь следующую структуру:

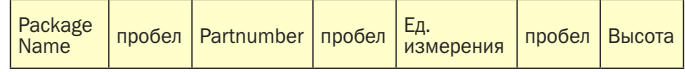

PackageName - имя посадочного места, Footprint Name в AD. Pattern B P-CAD.

Partnumber - в случае с Altium Designer сюда записывается значение из поля Comment. Если для определения библиотечного компонента используем только наименования Footprint (Опция **Name Only на вкладке General в настройках), то это значение** не важно, но оно обязано присутствовать, т.к. при отсутствии какого-либо из значений произойдет ошибка открытия файла.

В случае если PackageName или Partnumber имеют значение с пробелами, тогда они заключаются в кавычки.

В нашем файле видно, что в первом же компоненте значение partnumber отсутствует, после PackageName следуют два подряд пробела, поэтому заполним это поле самостоятельно, например. « $00$ »:

#### TC7343-2917 00 MM 3.0999938

Далее следуют единицы измерения: миллиметры или милы (обозначаются как THOU, thousandths of an inch). После единиц измерения высота, переданная из поля ComponentHeight.

Габариты компонентов описываются координатами точек, по ним строятся линии. Координата каждой точки имеет 4 поля:

Loop Label - целое число, обозначающее тип контура: 0 внешний контур, n - вырез и его порядковый номер;

**X** и **Y** - координаты точек;

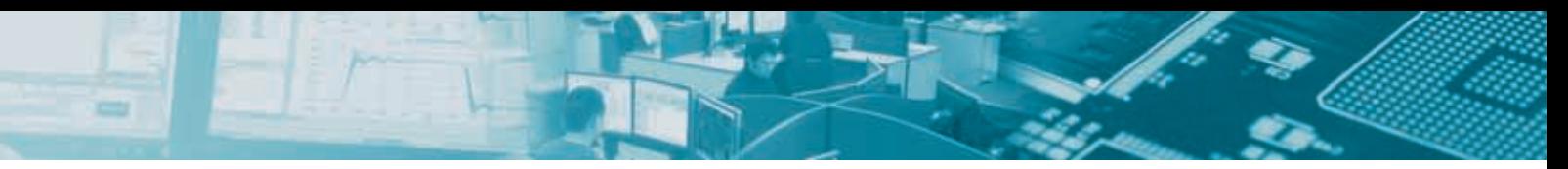

Include Angle - дробное число, отображает способ соединения точки с предыдущей. Если 0 - линия; при ≠0 - дуга, число обозначает угол; 360 - окружность.

Координаты построения компонентов задаются относительно точки привязки компонента.

Большое количество девяток или нулей в дробной части координат - следствие получения файла из Altium Designer в миллиметрах. Дело в том, что AD все файлы хранит в дюймах независимо от единиц, которые он отображает на момент проектирования или экспорта. При экспорте происходит перевод дюймов в миллиметры без округления. При экспорте из P-CAD миллиметры переведутся как миллиметры без лишних девяток или нулей.

#### Файл печатной платы .brd

Структура файла такая же, как и .pro. Строка начала раздела, описание раздела, строка окончания раздела. Откроем файл.рго Блокнотом<sup>.</sup>

**VIA** - переходное отверстие. Если отверстие ассоциировано как элемент компонента, то перед PIN идет обозначение компонента, к которому оно принадлежит, например, R12 PIN;

- Последний параметр обозначает принадлежность отверстия системе. в которой оно было создано. Mechanical. Electrical ИЛИ **UNOWNED** 

#### Раздел описания компонентов

Заголовок компонента должен иметь следующую структуру

![](_page_10_Picture_155.jpeg)

PackageName и Partnumber те же, что и в файле описания компонентов, RefDes - позиционное обозначение компонента. При экспорте из Altium Designer может возникнуть ситуация, когда отсутствует Partnumber:

TC7343-2917 C1

![](_page_10_Picture_156.jpeg)

Координаты контура печатной платы имеют такую же структуру, как и контур компонента в файле описаний .pro. за тем исключением, что все координаты в файле .brd абсолютные. Даже если пользователь в Altium Designer или P-CAD задал собственную точку отсчета, при экспорте все объекты будут расположены в абсолютных координатах.

#### Раздел описания отверстий

Каждое отверстие описывается одной строкой с параметрами, следующими через пробел:

- Диаметр отверстия
- Координаты Х, Ү

- Тип металлизации отверстия (Plated). PTH - металлизированное. **NPTH** - неметаллизированное.

- Объект, с которым ассоциировано отверстие. ВОАRD элемент ПП, PIN - элемент компонента (отверстие для вывода).

#### **Корректировка файлов IDF**

компонентов всегда будет PLACED.

Как описано выше, большинство ошибок при открытии будет связано с незаполненной графой Comment в Altium Designer. Рекомендуется непосредственно в Altium Designer до экспорта проверить заполнение атрибута Comment, отследив через панель PCB List его наличие для каждого компонента. Для этого необходимо вызвать панель PCB List и выставить следующие опции (рис. 3).

**Placement status** - статус размещения, для экспортируемых

Далее необходимо отсортировать по графе Comment, выделить ячейки с пустыми полями, и ввести в них нужную информацию.

![](_page_11_Figure_0.jpeg)

#### *Рис. 3. Проверка поля Comment через панель LIST в Altium Designer*

![](_page_11_Picture_2.jpeg)

#### *Рис. 4. Сообщение об ошибках импорта*

Для просмотра ошибки необходимо выделить строку с текстом «Error in library...» и нажать кнопку View. Отобразится строка с ошибкой. Строка будет выделена и подсвечена красным.

В файле ПП(.brd) желательно откорректировать координаты и толщину платы. Удалить значения после запятой, возникшие в процессе перевода из дюймов в миллиметры:

![](_page_11_Picture_289.jpeg)

Сразу можно отфильтровать отверстия. Они идут по порядку: сперва монтажные (NPTH), затем металлизированные (PTH), последними переходные отверстия (VIA). Если нужно удалить переходные отверстия, но оставить металлизированные, то это необходимо произвести на этом этапе. Дальше в CW или SW отделить отверстия выводных компонентов от переходных будет очень сложно, они будут являться частью одной детали.

При экспорте из Altium Designer возможна ситуация, когда координата Z (Offset) не равна нулю.

TO-18 2N2222A VT3 416.7549958 240.0800126 0.499999 180.0 TOP PLACED

Это происходит в тех случаях, когда компоненту назначен 3D body и его начальная точка (Standoff Height) отличается от нуля. Также подобное может произойти, если компонент имеет 3D body, проходящее сквозь плату (специальные соединители, кнопки и т.д.). Поэтому, если координаты модели в базе Solid-Works отсчитываются от нуля, необходимо и здесь выставить «0».

#### Открытие файла .brd

В случае если не все ошибки устранены, может отобразиться окно предупреждения. Обычно ошибки касаются файла описания компонентов (.pro) (рис. 4).

![](_page_11_Figure_13.jpeg)

#### *Рис. 5. Результат импорта платы в Circuit Works*

Если все файлы корректны, на экране CircuitWorks получаем печатную плату с прорисованными отверстиями и габаритами компонентов.

Слева (см. рис. 5) дерево печатной платы, в котором показаны: контур печатной платы, монтажные неметаллизированные отверстия, металлизированные отверстия, компоненты. Каждый элемент дерева имеет определенные свойства, их можно посмотреть по правой клавише, отредактировать или отфильтровать. Компоненты объединены в группы с одинаковым footprint. У группы и каждого отдельно взятого компонента также присутствуют свойства, которые можно редактировать. Компоненты подсвечиваются на плате при их выделении в дереве.

![](_page_12_Picture_0.jpeg)

Значки у компонентов могут быть следующих типов

![](_page_12_Picture_199.jpeg)

В последнем случае наиболее распространенная ошибка отсутствие значение Height. Если компоненты будут создаваться автоматически, необходимо это значение ввести через свойства компонента.

Для тех компонентов, которые не найдены в файле БД, необходимо вручную создать 3D модель, которая впоследствии будет храниться в БД и будет использована для последующих операций импорта, когда компоненты будут иметь посадочное место с аналогичным именем. Создание 3D модели компонента в SolidWorks не описывается в этой статье, т.к. не представляет особой сложности для пользователей, имеющих опыт работы в ланной системе.

#### Редактирование детали печатной платы

Для контроля расположения компонентов рекомендуется перевести проводники на модель печатной платы в SolidWorks. Самый легкий способ реализации - перевести с помощью рисунка.

B Altium Designer необходимо перейти в режим 3D (для этого жмем 3). Увидим плату в 3D с натуральными цветами. Нажмем клавишу L. Зайдем в настройки 3D отображения. Слева выберем конфигурацию отображения «Altium 3D Dk Green».

Справа в разделе General необходимо выставить Projection в значение Orthographic, галочку Show Rooms снять. Ниже, в разделе 3D Bodies значения Show Simple 3D Bodies и Show **STEP Models выставляем в No.** 

Теперь печатная плата будет отображаться без компонентов. Для ортогонального просмотра нажмите 0. Для просмотра всей платы выполните View/ Fit Board (клавиши V-F). Для копирования рисунка печатной платы, не выбирая ничего, нажмите Ctrl+C. Появится запрос о разрешении скриншота, выберите 300 dpi, нажмите ОК, изображение скопируется в буфер обмена. Теперь нужно вставить изображение из буфера в любом редакторе. Можно использовать MS Paint. Вставляем рисунок, обрезаем по границе печатной платы и сохраняем в .PNG. Теперь сделаем тоже самое с обратной стороной ПП. Для этого в Altium Designer выполним View/ Flip Board (клавиши V-B), если плата сместилась, нажмите V-F. Копируем, сохраняем в .PNG.

Переходим в SolidWorks. При первой генерации модели в папке D:\ Work\CircuitWorks\Boards лолжна создаться модель (деталь .SLDPRT) печатной платы. Откроем ее в SW. Натягивание картинок на модель в SolidWorks отличается от версии к версии. Здесь приводится вариант для SW2009. Необходимо включить приложение PhotoWorks. Для этого выберите в панели сверху Продукты Office/Команды office/PhotoWorks (рис. 6).

В случае, если пункта PhotoWorks нет, необходимо установить

![](_page_12_Picture_13.jpeg)

#### Рис. 6. Запуск приложения Photo Works

приложение дополнительно. Если все установлено, то на этой же панели появятся кнопки PhotoWorks.

Выбираем верхнюю поверхность ПП и нажимаем кнопку Надпись (рис. 7).

Слева откроется панель, где появится приглашение для выбора файла картинки. Нажмите Обзор, выберите файл изображения верхней стороны ПП. Появится предварительный просмотр, как рисунок расположится на модели.

![](_page_12_Picture_18.jpeg)

Рис. 7. Добавление надписи на поверхность детали

13

![](_page_13_Figure_0.jpeg)

*Рис. 8. Выравниване рисунка по границам платы*

Для правильного расположения рисунка перейдите на закладку Преобразование (рис. 8). Обычно помогает выставление галочек По ширине и По высоте. Если этого не достаточно, то нужно вручную указать размер картинки, и при необходимости повернуть на 180°. При правильном расположении рисунка жмем ОК, повторяем операции для нижнего слоя ПП. По отверстиям контролируем положение рисунка. Если необходимо откорректировать положение рисунка, то это можно сделать на панели Менеджер изображения.

Приложение PhotoWorks можно отключить. Изображение останется. Сохраните файл.

#### Создание модели

Теперь, когда все компоненты готовы, можно создавать модель печатной платы. Запустите CircuitWorks, откройте файл .brd. Все компоненты отображаются без звездочек, обозначая, что они все присутствуют в базе. Компоненты высотой 0 мм (тестовые площадки) отфильтруйте. CircuitWorks будет пытаться заново построить деталь печатной платы. Укажите, что плата готова и нужно взять модель детали ПП из файла. Нажмите Properties.

В появившемся окне в нижней строке установите галочку Use this existing board model и выберите готовую модель детали ПП.

Закройте окно крестиком. Запустите построение платы Tools/Build as SolidWorks Assembly. Построится модель ПП с новыми компонентами. Необходимо проконтролировать положение компонентов по рисунку ПП и отверстия. В случае, если некоторые компоненты оказались смещены или неверно повернуты, необходимо проконтролировать смещения в файле базы данных. Для визуального контроля начальных точек в Altium Designer на поле печатной платы в режиме 2D нажмите L, перейдите на вкладку View Options, там установите галочку Component Reference Point.

![](_page_13_Picture_8.jpeg)

*Рис. 9. Свойства файла платы*

В SolidWorks отображение начальной точки во всплывающем меню на сборке (рис .10).

Теперь, в случае ошибки можно визуально определить у каких компонентов смещена начальная точка.

![](_page_14_Picture_0.jpeg)

![](_page_14_Picture_122.jpeg)

*Рис. 10. Отображение точек привязки компонента в SW*

#### *Рис. 12. Настройки формирования фотографии платы*

Если есть ошибки установки компонентов, то необходимо откорректировать библиотеку CircuitWorks и запустить заново построение в SW, не забыв указать, что деталь ПП уже есть. При правильных моделях и корректных ссылках на них в базе CircuitWorks должны получить правильную модель (рис. 11).

Если все хорошо, можно создать фотореалистичное изображение в SolidWorks, используя приложение PhotoView 360. Сохраните сборку на диске, запустите PhotoView. Сверху в панели можно выбрать среды для отрисовок и любой понравившийся фон. В панели настроек (рис. 12) на закладке Настройка

![](_page_14_Picture_6.jpeg)

вывода выставляем размер финального изображения, подгоняем яркость и контраст изображения, изменения настроек будут сразу же применяться на финальном изображении без закрытия окна.

На закладке Настройка камеры можно попробовать изменить настройку фокальной длины. При уменьшении значения будет накладываться большая перспектива.

Закройте окно настроек. Нажмите Отрисовка, откроется окно рендеринга, полученное изображение сохраните в файл, кнопка справа сверху.

![](_page_14_Figure_10.jpeg)

*Рис. 13. Фотореалистичное изображение платы*

*Рис. 11. Конечный вид сборки платы в SW*

# Широкополосное **COLUSCOBAHNE** коаксиального тракта облучателя зеркальной антенны

*Пластиков А.Н., Москва PlastikovAN@mail.ru*

**В статье описывается методика обеспечения широко-**<br>**Полосного согласования элемента коаксиального вол-**<br>иоводного тракта питания облучателя зеркальной ан-<br>тенной системы. Численными исследованиями показано *полосного согласования элемента коаксиального волноводного тракта питания облучателя зеркальной анпосредственное качество согласования тракта в рассматриваемой полосе частот. Для обеспечения широкополосного согласования предложено ввести в конструкцию линии последовательный короткозамкнутый на конце шлейф. На аналитической модели замещения в виде сосредоточенных элементов показан принцип работы соответствующего согласующего устройства. Параметры полученной электродинамической модели соединения оптимизированы посредством проведения расчетов в программе HFSS.*

#### 1. Введение

При проектировании различных антенных систем разработчикам часто приходится сталкиваться с необходимостью обеспечения функционирования соответствующей аналоговой радиочасти в достаточно широкой полосе частот. В этом случае необходимо обеспечивать качественные уровни согласования не только самой антенны, но и всех элементов ее тракта питания. На практике для реализации широкополосного согласования различных элементов волноводных трактов (например, в местах стыков двух разных линий) во многих случаях необходимо вводить в конструкцию линии питания дополнительные согласующие элементы [1–3].

В данной статье мы рассмотрим пример обеспечения широкополосного согласования элемента волноводного тракта облучателя зеркальной антенны, представляющего собой соединение двух коаксиальных линий – жесткой и кабельной, которое должно функционировать в относительно широкой полосе частот с центральной частотой около 900 МГц.

Жесткая коаксиальная линия проходит по оси симметричного параболического зеркала и выполняет одновременно роль опоры облучателя и линии его питания. Ввиду определенных конструктивных соображений провести жесткий коаксиальный тракт непосредственно до приемо-передающего устройства, находящегося за зеркалом, оказалось невозможным. Вследствие этого появилась необходимость возбуждения такой жесткой коаксиальной линии коаксиальным кабелем.

Геометрия рассматриваемого коаксиального соединения представлена на рис. 1. Используемые линии передачи имеют следующие поперечные размеры: D = 30 мм и d = 13 мм для жесткой коаксиальной линии,  $D' = 7$  мм,  $d' = 3$  мм – для кабельной линии. Отрезок линии длиной  $l \approx \lambda_0/4$  представляет собой четвертьволновый короткозамкнутый изолятор, конец которого крепится к опорному устройству в вершине зеркала. Заметим, что в действительности кабельная линия должна соединяться

![](_page_15_Figure_8.jpeg)

#### *Рис. 1. Геометрия коаксиального соединения*

с жесткой коаксиальной через разъем, но для упрощения задачи рассматривалась модель соединения, отображенная на рис. 1.

Покажем, что волновое сопротивление обеих линий составляет 50 Ом. Считая, что коаксиальные кабели заполнены воздушной прослойкой, их волновое сопротивление можем определить по формуле [1]

$$
Z_{\hat{A}} = 138 \cdot \lg(R/r),\tag{1}
$$

где *R* – внутренний радиус внешней трубки, *r* – радиус центральной жилы. Тогда для заданных поперечных размеров в соответствии с полученным выражением для обеих линий имеем  $Z_{\hat{A}} = 50$  Ом.

Повороты и изгибы линий передачи представляют собой нерегулярности, снижающие качество согласования и электропрочность СВЧ-трактов. В уголковых изгибах любых линий передачи в той или иной мере возбуждаются поля нераспространяющихся волн высших типов, которым соответствует определенный запас электромагнитной энергии [1]. Для минимизации возникающих вследствие этого отражений появляется необходимость использования различных согласующих элементов. Подобная необходимость возникла и при анализе рассматриваемого соединения. Сам расчет был осуществлен посредством метода конечных элементов с помощью программного пакета *HFSS* [4].

#### 2. Предварительный расчет соединения

Трехмерная модель рассматриваемого коаксиального соединения изображена на рис. 2, а. Для уменьшения времени, затрачиваемого на расчет, созданная структура была «разрезана» пополам плоскостью *XZ* и была использована симметрия Н-поля в этой плоскости путем введения соответствующего граничного условия. В результате получена трехмерная структура, отображенная на рис. 2, б. Помимо введенной Н-симметрии на данном рисунке отмечены также и два волноводных порта. При моделировании в качестве диэлектрического материала заполнения линии был взят вакуум. Отметим также, что короткозамкнутый торец соответствует концу тракта со стороны минимальной координаты по оси *Z*.

Потребовав, чтобы наилучшее согласование (наименьшее значение коэффициента стоячей волны (КСВ)) достигалось на частоте  $f_0 = 900 \text{ MT}$ ц, была получена частотная зависимость *КСВ*, приведенная на рис. 3. Соответствующая длина короткозамкнутого изолятора составила *l* = 97,4 мм в пределах 25%-ной относительной полосы частот *КСВ* < 1,3. С целью улучшения согласования скорректируем частотную зависимость КСВ, осуществив широкополосное согласование.

![](_page_16_Figure_0.jpeg)

 $\equiv$ 

Рис. 2. Модель коаксиального соединения в программе HFSS до введения Н-симметрии (а) и после (б)

![](_page_16_Figure_2.jpeg)

Рис. 3. Зависимость КСВ соединения от частоты

 $17$ 

#### 3. Широкополосное согласование соединения

Рассматриваемое соединение двух коаксиальных трактов является резонансным. В ограниченной области частот (вблизи резонанса) оно может быть представлено в виде параллельной схемы замещения, входное сопротивление которой может быть записано в виде

$$
Z(j\omega) = \frac{R}{1 + j(\omega CR - \frac{R}{\omega L})}
$$
 (2)

где  $R$ ,  $C$  и  $L$  – соответственно сопротивление, емкость и индуктивность схемы замещения. Характерные частотные зависимости модуля  $\left|Z(j\omega)\right|$  и мнимой части  $x(\omega)$  этого сопротивления изображены на рис. 4.

введением лишь одного согласующего контура. В качестве него будем использовать последовательный короткозамкнутый на конце шлейф, подключаемый в соответствии с рис. 5 (численные величины размеров на рисунке указаны в миллиметрах).

Комплексное сопротивление такого шлейфа равно [1,2]

$$
Z_{uu} = j \cdot Z_{Buu} \text{tg} \frac{2\pi}{\lambda} \cdot h = j \cdot x_{uu} (h/\lambda), \tag{3}
$$

где  $Z_{Buu}$  – волновое сопротивление шлейфа. Функциональная зависимость мнимой части выражения  $x_{\mu\nu}$   $(h/\chi)$  приведена на рис. 6. Целесообразно выбрать длину шлейфа  $h \approx \lambda_0/\gamma$ . При этом на частоте  $\omega_0$  имеем  $x_{\mu\nu} = 0$ , а сам согласующий шлейф

![](_page_17_Figure_8.jpeg)

Рис. 4. Реальная и мнимая части входного импеданса соединения

![](_page_17_Figure_10.jpeg)

Рис. 5. Схема широкополосно-согласующего устройства

Суть широкополосного согласования состоит в том, чтобы скомпенсировать зависимость  $x(\omega)$  в нужной полосе частот. Соответствующая компенсация достигается введением вслед за рассматриваемым резонансным контуром (по направлению к облучателю) дополнительного компенсирующего резонансного контура или нескольких таких контуров. Однако последний вариант, позволяя лишь незначительно улучшить согласование по сравнению с вариантом применения одного компенсирующего контура, сопровождается усложнением конструкции и настройки согласующего устройства и снижением КПД за счет возрастающих омических потерь [1]. Поэтому ограничимся

можно представить в виде последовательного резонансного контура, настроенного на резонансную частоту  $\omega_0$ . Получаемая при этом схема замещения всего согласующего устройства представлена на рис. 7.

Если положить расстояние между местом соединения двух коаксиальных трактов и местом подключения согласующего шлейфа равным  $L \approx \lambda_0/\gamma$ , то в сечении A-A' мнимая часть сопротивления тракта приближенно будет описываться зависимостью  $x(\omega)$  +  $x_k(\omega)$ , изображенной на рис. 4, где  $x_k(\omega)$ 

![](_page_18_Figure_0.jpeg)

![](_page_18_Figure_1.jpeg)

#### *Рис. 6. Зависимость мнимой части сопротивления КЗ шлейфа от отношения h/λ*

![](_page_18_Figure_3.jpeg)

#### *Рис. 7. Схема замещения широкополосно-согласующего устройства*

соответствует функции *xшл* = (*h/λ*) вблизи резонанса. Таким образом, мы можем получить широкополосное согласование в некой полосе частот  $\omega_0 \pm \Delta \omega$ .

Модель соединения, построенная на основе изложенных выше рассуждений, изображена на рис. 8. При расчете ставилась задача минимизации уровней КСВ в рассматриваемом диапазоне частот с полосой около 25%. При этом вариации подлежали четыре параметра размеров устройства: *<sup>W</sup>*, *h*, *<sup>L</sup>* <sup>и</sup>*l*. В результате проведенной оптимизации геометрии рассматриваемой структуры была получена частотная зависимость КСВ, приведенная на рис. 9. Таким образом, удалось обеспечить величины КСВ ниже 1,15 в диапазоне частот от 790 до 1015 МГц. При этом на соответствующем графике присутствуют две области локальных минимумов с КСВ менее 1,08.

Таким образом, в результате проектирования коаксиального соединения, проведенного с помощью программного пакета HFSS, удалось реализовать широкополосное согласование и получить КСВ не выше 1,15 в 25%-ной полосе частот. При этом до введения согласующего последовательного короткозамкнутого шлейфа КСВ в соответствующей полосе частот достигал уровня 1,35.

#### *Автор выражает благодарность с.н.с. ОАО «ОКБ МЭИ» Фейзулле Н.М. за большую помощь в проведении исследований и к.т.н. Курушину А.А. за ценные советы и замечания.*

#### Литература

- 1.  *Сазонов Д.М.* и др. Устройства СВЧ: Учеб. пособие/ Под ред. Д.М. Сазонова. М.: Высш. школа, 1981.
- 2.  *Маттей Д., Янг Д., Джонс Е.* Фильтры СВЧ, согласующие цепи и цепи связи в 2 томах. – М.: Связь, 1971,1972.
- 3.  *Андреев Д.П., Гак И.И., Цимблер И.И.* Механически перестраиваемые приборы СВЧ и разделительные фильтры. – М.: Связь, 1973.
- 4. *Банков С.Е., Курушин А.А.* Расчет антенн и СВЧ структур с помощью HFSS Ansoft – М., ЗАО «НПП «Родник», 2009.

![](_page_18_Figure_14.jpeg)

Широкополосное согласование коаксиального тракта облучателя...  $\sim 19$ 

![](_page_18_Picture_16.jpeg)

# Средства проектирования многокристальных Микромодулей СВЧ на основе **НИЗКОТЕМПЕРАТУРНОЙ** керамики

*Абрамова Е.Г., Омск elena@s3f.ru*

**В статье проведен обзор и анализ средств автомати-**<br>В зированного проектирования, предназначенных для<br>Рассмотрены вопросы. связанные с разработкой много*зированного проектирования, предназначенных для различных задач, решаемых разработчиком РЭА. Рассмотрены вопросы, связанные с разработкой многокристальных модулей СВЧ, приведен алгоритм проектирования, включающий в себя этапы от получения технического задания до изготовления опытных образцов устройств.*

Многослойные технологии, в частности технология низкотемпературной керамики, спекаемой в одном технологическом процессе (Low Temperature Cofired Ceramics – LTCC), представляются на данный момент наиболее перспективными, поскольку многослойные технологии позволяют объединять все пассивные компоненты СВЧ-тракта, включая антенну, в единую интегральную схему. Активные элементы монтируются на поверхность многослойной структуры. Такие многофункциональные малогабаритные устройства получили название многокристальных микромодулей (МКМ). Многокристальные модули являются более совершенным исполнением классических гибридных интегральных схем (ГИС) СВЧ, они имеют улучшенные электрические массогабаритные и электрические параметры, высокую степень интеграции и плотность монтажа.

Существует классификация МКМ по типу применяемой диэлектрической подложки:

– МКМ-L – микромодули, выполненные на основе печатной платы,

– МКМ-С – микромодули, выполненные на основе многослойной платы из низкотемпературной керамики,

– МКМ-D – микромодули, выполненные на основе кремниевой пластины с оксидом кремния в качестве изолятора между слоями проводников.

На рис. 1 представлен алгоритм разработки МКМ СВЧ.

Далее остановимся на рассмотрении используемых средств проектирования пассивных и активных устройств. На первом этапе производится схемотехнический анализ и оптимизация параметров схемы. При проектировании пассивных устройств универсальным средством является AWR DESIGN ENVIRONMENT от Applied Wave Research. Библиотека элементов AWR DE cодержит модели идеальных сосредоточенных элементов, модели нелинейных компонентов, модели источников и портов, квазистатические модели линий передачи, модели устройств, также доступны различные внешние библиотеки элементов. На данном этапе проектирования доступна оптимизация схемы электрической и номиналов элементов, входящих в состав схемы.

Суть процесса оптимизации заключается в том, что оптимизаторы AWR DE изменяют значения переменных, назначенных для оптимизации, стараясь минимизировать целевую функцию (1):

$$
\varepsilon = \sum_{n=1}^{N} \sum_{q=1}^{Q_n} \frac{W_n}{Q_n} \Big| G_n(f_q) - M_n(f_q) \Big|^{L_n}, \tag{1}
$$

где  $f_q$  — анализируемые частоты,  $|G_n \ M_n|$  — ошибка в параметре, т.е. разница между целью оптимизации и полученным значением;  $M_{n}$  — модуль S-параметра, коэффициент шума, уровень интермодуляционных шумов или другая величина;  $W_n^-$  — весовой коэффициент;  $L_n^-$  — норма целевой функции; *N* — количество целей, определенных для оптимизации;  $\mathcal{Q}_n$  — количество частотных точек, попадающих в диапазон, в котором производится оптимизация заданной величины.

В AWR DE предусмотрено 14 методов оптимизации. Метод оптимизации выбирается в зависимости от поставленной задачи, количества параметров, определенных для оптимизации, и частотного диапазона. Также можно использовать несколько методов оптимизации последовательно, переходя от более быстрых для определения области, в которой находится оптимум, к более медленным, но более устойчивым методам для нахождения точного оптимума.

На следующем этапе проектирования пассивной части ГИС происходит приближенная разработка топологии. Здесь можно воспользоваться редактором топологий Layout AWR DE. Таким образом, можно проконтролировать физическую реализуемость проектируемого устройства, т.к. любые изменения, сделанные в схеме, автоматически будут отражены в соответствующей топологии.

Затем, переходя к разработке интегральных элементов МКМ, необходимо обратиться к средствам 2,5D- и 3D-моделирования. В зависимости от сложности разрабатываемой структуры можно выбрать либо более точное, но более медленное 3D-моделирование, в основе которого лежат методы, связанные с использованием конечно-разностных схем, либо более быстрое 2,5D-моделирование, использующее метод моментов. При 2,5D-моделировании одна из пространственных координат игнорируется при решении, данный метод подходит для решения задач, связанных с моделированием планарных структур, многослойных структур с произвольным числом и свойствами диэлектрических слоев, наличием плоских электродов в нескольких поверхностях раздела. Универсальным средством 2,5D-моделирования является EM Sight AWR DE. В электромагнитном анализе AWR DE оптимизация параметров модели недоступна.

3D-методы не имеют ограничений на пространственную конфигурацию исследуемых объектов, характер их взаимодействия и физические параметры материалов среды. Наиболее популярными средствами 3D-моделирования являются Ansoft HFSS от Ansoft и CST Microwave Studio от Computer Simulation Technology. Данные программные средства наиболее эффективны при моделировании и верификации окончательной структуры МКМ. В таких пакетах разработчик может задать граничные условия, рассмотреть влияние элементов корпуса и разъемов на электрические характеристики устройства.

Далее перейдем к рассмотрению вопросов, связанных с проектированием активных компонентов (монолитных интегральных схем (МИС) усилителей, коммутаторов и т.д.), монтируемых на поверхность многослойной подложки.

![](_page_20_Figure_0.jpeg)

**COM** 

*Рис. 1 Алгоритм разработки МКМ СВЧ*

Наиболее популярным на сегодняшний день среди разработчиков полупроводниковых микросхем является пакет программ систем автоматизированного проектирования платформы Cadence Virtuoso Custom IC. В данном пакете программ есть возможность разработки схемы электрической принципиальной и топологии устройства, все изменения, касающиеся схемы, также отражаются в топологии устройства.

Чтобы начать разработку аналоговой микросхемы в Cadence следует приобрести набор разработчика (Design Kit), который содержит всю необходимую для проектирования на данной технологии информацию, модели элементов, их топологию, вспомогательные программы и т.д. Существуют бесплатные Design Kit, например, Dimes03. Затем в редакторе схем Virtuoso Schematic Composer осуществляется разработка схемы электрической и моделирование работы устройства в программе Analog Design Enviroment или Virtuoso Spectre RF. Исходя из Design Kit и схемы электрической устройства, строится его топология в программе Virtuoso Custom Layout. Затем осуществляется верификация топологии и ее пост-моделирование, т.е. проверка электрических параметров.

Также разработка схемы, топологии и анализ активных компонентов может осуществляться в CAПP AWR DE, ADS и других. Алгоритм разработки здесь аналогичен.

После разработки активной и пассивной частей осушествляется моделирование или масштабное макетирование устройства в целом. Пример такого устройства, содержащего несколько частотных фильтров и устройств коммутации, приведен на рис. 2.

![](_page_21_Picture_4.jpeg)

#### Рис. 2 Многоканальное устройство частотной селекции, диапазон рабочих частот 3.7-13.2 ГГц

Современные САПР, предназначенные для разработки устройств СВЧ, позволяют производить комплексный анализ модуля, при котором учитывается влияние элементов монтажа, длины перемычек, электромагнитная совместимость и многие другие факторы.

Таким образом, приведенный выше алгоритм охватывает все стадии разработки от получения технического задания до изготовления опытных образцов устройств. Также проведен анализ различных средств автоматизированного проектирования и рассмотрена возможность их применения в зависимости от типа решаемых разработчиком задач.

#### СПИСОК ЛИТЕРАТУРЫ

- 1. AWR Design Environment Simulation and Analysis Guide. Product Version 9.0 / Applied Wave Research, 2009.
- 2. Cadence® Analog Design Environment Lab Manual. Product Version 5.0 / Cadence Design Systems, 2003. - 440 c.

## **Новости**

### НПП «Родник» объявляет о выходе новой версии «Комплекта библиотек для Altium Designer 2.01»

Техническими специалистами НПП «Родник» выпущена новая версия комплекта библиотек для комплексной программы разработки электронных устройств на базе печатных плат и ПЛИС Altium Designer. В новой версии «Комплекта библиотек для Altium Designer 2.01» количество компонентов увеличено до 7000. а также добавлено более 2000 трехмерных моделей.

Основные изменения в новой версии коснулись базы, которая претерпела существенную реструктуризацию. Оптимизация компонентов, использующих одинаковые символы и посадочные места, привела к существенному сокращению размера файлов. что в свою очередь позволяет повысить скорость работы с базой через локальную сеть предприятия. Новая структура базы дает пользователю возможность наращивать ее содержимое максимально быстро. Кроме того, в базу данных (БД) были добавлены атрибуты для указания сведений о массе и высоте компонентов.

«Комплект библиотек для Altium Designer» представляет собой набор БД в формате Access, которые содержат необходимый набор атрибутов для идентификации компонента в базе, поиска компонентов и оформления конструкторской документации. В полях БД содержится информация об используемых условнографических обозначениях и топологических посадочных местах, которые хранятся в отдельных библиотеках и выполнены строго в соответствии с ЕСКД. Кроме этого в БД содержится справочная информация в виде Datasheet-ов компонентов, хранящихся в отдельной директории.

![](_page_21_Figure_16.jpeg)

Вместе с применением данного комплекта библиотек пользователям программы Altium Designer предлагается техническая поддержка, которая заключается в возможности пополнения баз предприятия новыми элементами, а также в осуществлении работ по конвертации библиотек из ранее использовавшихся систем проектирования (P-CAD, OrCAD и др.). Технические эксперты НПП «Родник» оказывают полную поддержку по использованию, внедрению и пополнению данного комплекта библиотек на предприятии, а также разрабатывают индивидуальные рекомендации для предприятий по ведению и структурированию баз данных электронных компонентов.

Ознакомиться с демонстрационным проектом, выполненным с использованием элементов из библиотек предлагаемого комплекта, можно по ссылке www.rodnik.ru/news/demo.rar. Состав предлагаемого комплекта библиотек содержится в файле http://www.rodnik.ru/Altiumlibrary

Более подробную информацию о продукте Вы можете узнать у специалистов отдела Систем автоматизированного проектирования НПП «Родник», а также на сайте компании http://www.rodnik.ru/product/sapr/pp\_i\_plis/altium/altium\_d/

# Компактная рамочная **антенная система** разнесенного приема

#### *Аникин К.В., Москва kostiananikin@yandex.ru*

**COM** 

**И данном материале выполнен анализ компактной ра-**<br>Мочной антенной системы с поляризационным разне-<br>Степени развязки между двумя близкорасположенными ра*мочной антенной системы с поляризационным разнесением, а также разработана методика по увеличению степени развязки между двумя близкорасположенными рамочными системами, каждая из которых состоит из 5 рамок при использовании магнитных замкнутых экранов с*  $\mu$ *<sub><i>i*</sub>  $\neq$  1. *Предварительные результаты отработки данной антенной системы характеризуются следующими параметрами: антенна имеет габаритные размеры 10 х 10 х 5 мм., работает в диапазоне частот 5730…6020 МГц, имеет относительную полосу рабочих частот 5%, а также достаточно большую корреляционную развязку между входами антенной системы.*

#### Введение

В [1] показано, что при помощи полупрозрачных экранов можно достаточно эффективно развязать близкорасположенные антенны между собой, существенно не меняя их взаимосвязь по полю в дальней зоне.

Обычно преобразование структуры поля производится с использованием металлических (т. е. непрозрачных) поверхностей, иногда с применением диэлектриков. Предлагается провести систематическое исследование дополнительных возможностей, если вместо металлических поверхностей или наряду с ними использовать также и магнитные замкнутые экраны с  $\mu$   $\neq$ 1 для случаев магнитных антенн. Эти дополнительные возможности связаны не только с тем, что при использовании магнитных стенок (экранов) также с формой стенки появляется еще один параметр, с помощью которого можно управлять структурой поля – прозрачность, различная в разных частях антенны. Применение полупрозрачных поверхностей предоставляет еще одну возможность: экранирующая поверхность образует открытый резонатор, и для его возбуждения удается эффективно использовать его внутреннюю область (как это всегда делается в так называемых резонаторных антеннах) [1].

Такой эффект можно применять, например, в антеннах сотовой связи при использовании в конечных терминалах (трубках) антенн с поляризационным разнесением, а также в навигационных системах, в радиолокации, в системах Wi-Fi, WiMAX, MIMO. В качестве антенн с поляризационным разнесением можно использовать вибраторные полосковые антенны и рамочные полосковые антенны. Так как в рамочных полосковых антеннах для получения достаточно широкой рабочей полосы частот требуется использование нескольких рамок, то в них эффект взаимосвязи поляризационно-разнесенных антенн может быть довольно сильно выражен. В настоящей работе была проверена возможность развязки двух рамочных систем с двумя ортогональными поляризациями при использовании магнитных замкнутых экранов.

#### Метод конечных элементов

Все нижеприведенные результаты были получены с использованием программного комплекса Ansoft HFSS v. 10, в котором основу решений трехмерных и двумерных задач электродинамики составляет метод конечных элементов (Finite Element Method). Смысл метода состоит в том, что пространство разбивается на простейшие элементы, имеющие форму тетраэдров. Разбиение осуществляется специальной программой

![](_page_22_Picture_10.jpeg)

Mesher, принцип работы которой более подробно будет рассмотрен ниже. Размер тетраэдра должен быть достаточно мал для того, чтобы поле в его пределах можно было описать простой функцией или набором функций с неизвестными коэффициентами. Эти коэффициенты находятся из уравнений Максвелла и граничных условий. В результате электродинамическая задача сводится к системе линейных алгебраических уравнений (СЛАУ) относительно этих коэффициентов. В ходе разбиений форма отдельных элементов структуры искажается. Это относится, в первую очередь, к элементам, имеющим искривленную поверхность. Поэтому ограничения на размер тетраэдра накладывает не только точность определения поля, но и точность аппроксимации исходной структуры новой структурой, составленной из тетраэдров. При решении задач на плоскости или двумерных задач в качестве элемента разбиения используется двумерный аналог тетраэдра – треугольник. Между размером ячейки, желательным уровнем точности и имеющимися в наличии вычислительными ресурсами имеется противоречие. С одной стороны, точность решения зависит от того, насколько мала величина каждого из отдельных элементов (тетраэдров). Решения, которые используют большое количество элементов, более точны, чем решения, выполненные с помощью крупных ячеек, использующих относительно немного элементов. Самым правильным критерием для выбора размеров ячейки является критерий малой вариации поля в ее пределах. В этом случае поле может быть корректно аппроксимировано линейной функцией. Скорость изменения поля зависит от рабочей частоты и неоднородности среды. С другой стороны, решение задачи при большом количестве ячеек требует применения быстродействующих процессов и большой оперативной памяти. Поэтому необходимо искать компромисс между точностью решения, временем и ресурсами, необходимыми для его реализации [2].

#### Геометрия антенной системы

На рис. 2 (а, б, в) показана компактная рамочная антенная система с поляризационным разнесением. в которой каждая рамочная система состоит из 5 рамок одинаковой ширины  $d = 0.9$  мм, высоты  $h = 4.75$  мм, но отличающихся по длине  $l_1$  = 7,5 мм,  $l_2$  = 6 мм,  $l_3$  = 4,5 мм,  $l_4$  = 3 мм,  $l_5$  = 1,5 мм. Расстояние между соседними рамками каждой рамочной системы не изменяется и составляет  $s = 0.75$  мм. Каждая из рамок одной из сторон подсоединена к экрану, другой - к длинной линии, расположенной на расстоянии  $t = 0.5$  мм над экраном, шириной  $W = 0.5$  мм. Также полагается, что каждая из рамочных систем в режиме приема нагружена на сопротивление нагрузки  $Z_{\rm H}$  = 500 Ом, а в режиме передачи ко входам рамочных систем подключен генератор с внутренним<br>сопротивлением  $Z_{ii} = Z_{ii}$ .

#### Результаты моделирования

#### Входное сопротивление, задача моделирования

На рис. 2 а показана компактная рамочная антенная система с поляризационным разнесением без использования полупрозрачных (магнитных) замкнутых экранов. Из расчета входного сопротивления одной из рамочных систем (рис. 3) видно, что обе рамочные системы довольно сильно связаны друг с другом, что происходит по причине наличия общих магнитных потоков между ними.

Как уже говорилось, моделирование проводилось с помошью HFSS в частотной области методом конечных элементов (FEM). На первом этапе программа Mesher

![](_page_23_Picture_8.jpeg)

![](_page_23_Picture_9.jpeg)

 $\overline{B}$ 

![](_page_23_Figure_11.jpeg)

Рис. 2. Антенная система, состоящая из двух рамочных систем с двумя ортогональными поляризациями. Полупрозрачные (магнитные) экраны не используются. Трехмерный объект (а), в плоскости ХОҮ (б), в плоскости YOZ (в)

 $24$ 

![](_page_24_Figure_0.jpeg)

Рис. 3. Зависимости реальной части (красный график) и мнимой части (синий график) **ВХОДНОГО СОПРОТИВЛЕНИЯ** одной из рамочных систем от частоты. Полупрозрачные (магнитные) экраны не используются

![](_page_24_Figure_2.jpeg)

Рис. 4. Антенна, состоящая из одной рамочной системы

На рис. 6 приведены результаты расчета входного сопротивления одной из рамочных систем при использовании в антенной системе полупрозрачных (магнитных) замкнутых экранов, полностью охватывающих каждую из рамочных систем. Из графиков видно, что рамочные системы практически не связаны между собой, а также заметен эффект снижения резонансной частоты  $f_n$  при использовании магнитных экранов в сравнении с результатами расчета входного сопротивления одной из рамочных систем, относящимися к антенной системе без использования магнитных экранов (см. рис. 3).

#### **S-параметры, оценка взаимной связи** двух рамочных систем через S-параметры, оценка КСВ, КПД антенны

Программа HFSS позволяет рассчитывать не только частотные характеристики входного сопротивления антенной системы (Z-параметры), но и элементы матрицы рассеяния многополюсника, описывающего СВЧ-устройство (S-параметры).

лизируемой структуры, которые играют роль вершин тетраэдров. Таким образом, создается начальное разбиение, для которого ищется грубое распределение поля. В нашем случае первоначальная сетка разбиения генерировалась на частоте 6 ГГц. Анализ этого поля позволяет установить наличие областей, в которых поле имеет большую скорость изменения. После выявления таких областей программа осуществляет повторное разбиение, которое уже содержит ячейки меньшего размера в критических областях. При этом в качестве вершин новых тетраэдров используются узлы координатной сетки. Далее электродинамическая задача решается повторно для нового разбиения. Процедура повторяется до полной сходимости процесса [2]. Критерием сходимости выбиралась максимальная величина  $\Delta S \leq 0.01$  изменения модулей S-параметров между двумя последовательными проходами. Общее число тетраэдров при расчете достигло 34278.

использует для построения тетраэдров вершины объектов ана-

**COM** 

Задача моделирования была сформулирована следующим образом: при заданных габаритах антенной системы 10 х 10 х 5 мм, известном числе рамок  $N = 10$  (по пять рамок в каждой рамочной системе), при заданном  $KCB \leq 2$  получить максимальную полосу рабочих частот  $\Delta f$  изменением ширины  $d$  рамок, расстояния  $s$  между ними, сопротивления нагрузки  $Z_{\mu}$ , а также выявить возможность увеличения степени развязки между двумя близкорасположенными антеннами (рамочными системами, каждая из которых состоит из 5 рамок) изменением толщины магнитных замкнутых экранов, магнитной проницаемости Ц. этих экранов.

Рассмотрим случай, изображенный на рис. 4, когда антенна состоит только из одной рамочной системы (вторая рамочная система удалена).

В антенной системе, изображенной на рис. 1, использованы полупрозрачные (магнитные) замкнутые экраны с проницаемостью  $\mu$  = 6 толщиной 0.25 мм по периметру конструкции, а толщина стенки, разделяющей обе рамочные системы между собой, составляет 0,35 мм.

![](_page_24_Figure_12.jpeg)

![](_page_25_Figure_0.jpeg)

На рис. 7 представлены зависимости параметра  $|S_{12}|$ антенной системы от частоты при использовании в ней магнитных замкнутых экранов (красный график) и без использования магнитных замкнутых экранов (синий график).

Для случая антенной системы с магнитными экранами на резонансной частоте  $f_p = 5.81$  ГГц (см. рис. 6) параметр  $|S_{12}|$  равен –12,6 дБ, что соответствует значению 0,23 в относительных единицах.

Для случая антенной системы без использования магнитных экранов на резонансной частоте *fр* = 6,15 ГГц (см. рис. 3) параметр  $|S_{12}| = -7.77$  дБ = 0,4.

При этом параметр  $|S_{12}|$  хорошо иллюстрирует эффективность магнитных замкнутых экранов для оценки степени развязки между рамочными системами.

При наличии взаимной связи между рамочными системами, элементы матрицы рассеяния четырёхполюсника можно

![](_page_26_Figure_0.jpeg)

![](_page_26_Figure_1.jpeg)

*Рис. 7. Зависимости параметра |S12| антенной системы от частоты при использовании магнитных замкнутых экранов (красный график), без использования магнитных замкнутых экранов (синий график)*

 $|S_{11}|$ 

связать, воспользовавшись формулой, приведённой в [3]:

$$
\rho_c \approx -\frac{S_{11}^S S_{12} + S_{12}^S S_{22}}{\sqrt{1 - |S_{11}|^2 - |S_{12}|^2} \sqrt{1 - |S_{22}|^2 - |S_{12}|^2}}
$$
(1)

где

$$
S_{11}^{*}S_{12} = |S_{11}| |S_{12}| e^{j\varphi},
$$
  
\n
$$
S_{22}^{*}S_{12} = |S_{12}| |S_{22}| e^{j\psi}.
$$

Оценим коэффициент взаимной корреляции между портами антенной системы  $\rho_c$  через  $S$ -параметры.

Учитывая то, что в рассматриваемом случае выполняются следующие условия:

$$
S_{12} = S_{21}, S_{11} = S_{22}, \phi = \psi ,
$$

формулу (1) можно записать в виде:

$$
\rho_c \approx -\frac{2 \operatorname{Re} \left\{ S^*_{11} S_{12} \right\}}{1 - \left| S_{11} \right|^2 - \left| S_{12} \right|^2} =
$$

$$
= \frac{2 \left| S_{11} \right| \left| S_{12} \right| \cos \varphi}{1 - \left| S_{11} \right|^2 - \left| S_{12} \right|^2} \qquad (2)
$$

Из формулы (2) видно, что коэффициент взаимной корреляции р. обращается в нуль в случае, когда модуль коэффициента передачи |*S*12| или модуль коэффициента отражения |*S*11| будет равен 0. Кроме того, при  $φ = ±90° ρ<sub>c</sub>$  также обращается в 0.

Определим  $\rho_c$  для случая антенной системы с магнитными замкнутыми экранами (μ*<sup>r</sup>* = 6) на резонансной частоте *f<sup>р</sup>* = 5,81 ГГц.

Модуль коэффициента передачи |*S*12| = 0,23 мы уже определили чуть ранее (см. рис. 7).

На рисунках 8, 9 показаны зависимости модуля коэффициента отражения |*S*11| и фазы φ элемента матрицы рассеяния |*S*11| от частоты.

Из графика видно, что на резонансной частоте *fр* = 5,81 ГГц модуль коэффициента отражения  $|S_{11}| = -14,34$  дБ = 0,19.

На резонансной частоте  $f_p$  = 5,81 ГГц  $\varphi$  = 12°.

Следовательно, коэффициент взаимной корреляции между портами антенной системы при использовании магнитных замкнутых экранов  $\rho_c$  = = 0.094 на частоте $f_p$  = 5,81 ГГц.

Программа HFSS при расчете S-параметров учитывает влияние сопротивления нагрузки  $Z_{\text{H}}$ , т.е. *Sij* = *f*(*Z*н), поэтому приведенный выше расчет  $\rho_{\rm c}$  справедлив для рассматриваемой антенной системы с учетом  $Z_{\rm H}$  = 500 Ом.

Оценим рабочую полосу частот по критерию коэффициента стоячей волны (КСВ), т.е. по максимально допустимой величине КСВ, которую примем равной 2.

![](_page_26_Figure_22.jpeg)

*Рис. 8. Зависимость параметра |S11| от частоты*

![](_page_27_Figure_0.jpeg)

![](_page_27_Figure_1.jpeg)

На рис. 10 показана зависимость коэффициента стоячей волны (КСВ) одной из рамочных систем от частоты при использовании в антенной системе полупрозрачных (магнитных) замкнутых экранов.

Из графика видно, что по уровню КСВ = 2 полосам рабочих частот 5730…6020 МГц (относительная полоса рабочих частот равна 5%).

![](_page_27_Figure_4.jpeg)

*Рис. 10. Зависимость коэффициента стоячей волны (КСВ) одной из рамочных систем от частоты*

Связь КСВ и КПД с модулем коэффициента отражения  $|S_{11}|$  при использовании материалов без потерь выражается следующими формулами:

$$
KCB = \frac{1 + |S_{11}|}{1 - |S_{11}|} \tag{3}
$$

$$
K\Pi \mathcal{A} = 1 - \left| S_{11} \right|^2 \tag{4}
$$

Подставляя в формулу (3) значение КСВ = 2, получаем, что модуль коэффициента отражения  $|S_{11}| \approx 0.333$ . Откуда следует, что коэффициент полезного действия антенны ухудшается из-за рассогласования до КПД ≈ 0,89.

#### Диаграмма направленности, поляризация

Трехмерная диаграмма направленности компактной рамочной антенной системы разнесенного приема при использовании полупрозрачных (магнитных) замкнутых экранов, построенная на резонансной частоте  $f_p = 5.81$  ГГц, имеет следующий вид (рис. 11).

![](_page_28_Figure_6.jpeg)

Поляризация: линейная в плоскости, перпендикулярной диагонали.

Использование рассматриваемой антенной системы в качестве антенны с круговой поляризацией будет показано в последующих публикациях. При этом также будет рассмотрена возможность повышения рабочей полосы частот  $\Delta f$ .

#### Оценка взаимной связи двух рамочных систем через Z-параметры, влияние магнитной проницаемости экранов на коэффициент взаимной корреляции по огибающей сигналов р.

Среднеквадратичные значения мощностей принимаемых сигналов каждой из антенн [4, 5]:

$$
P_1 = E\left(x_1(t)^2\right), \quad P_2 = E\left(x_2(t)^2\right)
$$
 (5)

 $E$  – математическое ожидание

 $P_1$  - среднеквадратичное значение мощности принимаемого сигнала  $x_1(t)$ 

 $P_{2}$  – среднеквадратичное значение мощности принимаемого сигнала  $x_2(t)$ 

![](_page_28_Figure_15.jpeg)

Рис. 11. Трехмерная диаграмма направленности компактной рамочной антенной системы разнесенного приема при использовании полупрозрачных (магнитных) замкнутых экранов

Диаграмма направленности той же антенной системы в прямоугольной системе координат в плоскостях ХОҮ ( $\theta = 90^{\circ}$ ,  $\varphi = 0^{\circ}$ ...360°), XOZ ( $\theta = 0^{\circ}$ ...360°,  $\varphi = 0^{\circ}$ ), YOZ ( $\theta = 0^{\circ}$ ...360°,  $\varphi$  = 90°), построенная на резонансной частоте  $f_n$  = 5,81 ГГц приведена на рис. 12.

Очень важно просмотреть электромагнитное поле, в том числе анимированное, в сечениях антенной системы. Для оценки вида поляризации выведем векторное распределение электрического поля в плоскости ХОҮ на резонансной частоте  $f_n = 5.81$  ГГц, показанное на рис. 13.

Величина взаимной корреляции по огибающей сигналов  $\rho$  связана с величиной взаимной корреляции между портами антенной системы  $\rho_c$  следующим соотношением [4]:

$$
\rho_e \approx |\rho_c|^2 \tag{6}
$$

Считается, что хорошая развязка между принимаемыми сигналами достигается в случае, когда выполняются следующие условия:  $\rho_e$  < 0,5 и  $P_1 \approx P_2$  [4, 5].

Во втором подразделе данной статьи мы определили значение коэффициента взаимной корреляции между портами антенной

![](_page_28_Figure_24.jpeg)

![](_page_29_Figure_0.jpeg)

*Рис. 12. Диаграмма направленности компактной рамочной антенной системы разнесенного приема при использовании полупрозрачных (магнитных) замкнутых экранов в прямоугольной системе координат. Плоскость XOY (синий график), плоскость XOZ (красный график), плоскость YOZ (зеленый график)*

![](_page_29_Figure_2.jpeg)

*Рис.* 13. Векторное распределение электрического поля в плоскости XOY на резонансной частоте  $f_p$  = 5,81 ГГц

![](_page_30_Picture_0.jpeg)

системы  $\rho_c = 0.094$  через S-параметры. Воспользовавшись формулой (6), определим величину взаимной корреляции по огибающей сигналов  $\rho_e = 0.0088$ , что удовлетворяет условию  $\rho_e$  < 0,5.

Далее произведем оценку коэффициентов  $\rho_c$  и  $\rho_e$  через Z-параметры и сравним результаты расчета.

Полагая, что рассматриваемая антенная система является линейной, ее можно представить в виде четырехполюсника, описываемого системой линейных уравнений типа уравнений Кирхгофа [6]:

$$
\dot{U}_1 = Z_{11}\dot{I}_1 + Z_{12}\dot{I}_2
$$
\n
$$
\dot{U}_2 = Z_{21}\dot{I}_1 + Z_{22}\dot{I}_2
$$
\n(7)

Учитывая, что (в нашем случае  $Z_{\rm H}$  = 500 Ом) систему уравнений (7) перепишем следующим образом:

$$
\dot{I}_1 = -\frac{\dot{U}_1}{Z_i}
$$
\n
$$
\dot{U}_1 = -\frac{\dot{U}_1}{Z_i} Z_{11} + \dot{I}_2 Z_{12}
$$
\n
$$
\dot{U}_2 = -\frac{\dot{U}_1}{Z_i} Z_{21} + \dot{I}_2 Z_{22}
$$
\n
$$
\frac{Z_{12}}{Z_{22}} = \frac{\dot{U}_1 (1 + \frac{Z_{11}}{Z_i})}{\dot{U}_2 + \dot{U}_1 \frac{Z_{21}}{Z_i}} = \frac{\dot{U}_2 (1 + \frac{Z_{11}}{Z_i})}{1 + \frac{\dot{U}_1}{\dot{U}_2} \frac{Z_{21}}{Z_i}}
$$
\n(8)

![](_page_30_Figure_7.jpeg)

![](_page_30_Figure_8.jpeg)

Из общих соображений следует, что в первом приближении коэффициент взаимной корреляции между портами антенной системы рс и коэффициент развязки антенной системы по

$$
\text{напряжению } \xi = \frac{U_1}{\dot{U}_2} \text{ близки друг к другу. Тем самым, прини-}
$$

мая конкретно для рассматриваемой задачи  $Z_{11} = Z_{22}$  и  $Z_{12} =$  $= Z_{21}$ , уравнение (8) можно записать в виде:

$$
\xi = \frac{\dot{U}_1}{\dot{U}_2} = \frac{Z_{12}}{Z_{11} + \frac{Z_{11}^2}{Z_i} - \frac{Z_{12}^2}{Z_i}} \approx \rho_c
$$
\n(9)

Рассмотрим случай, когда в антенной системе отсутствуют полупрозрачные (магнитные) замкнутые экраны. Тогда:

$$
Z_{11} ≈ 658 \text{ Om},
$$
  
Z<sub>12</sub> ≈ 432 - j345 OM.  
B 3TOM only 13e  $ρ_{\text{r}} ≈ 0,173 - j0,322$ .

Теперь рассмотрим случай, когда в антенной системе используются полупрозрачные (магнитные) замкнутые экраны, полностью охватывающие каждую из рамочных систем:

 $Z_{11} \approx 813$  Om,

 $Z_{12} \approx 372 - j69$  Om.

Следовательно,  $\rho_{c} \approx 0.197 - j0.048$ .

Воспользовавшись формулой (6), определяем значение  $\rho$  = 0,0411 для случая антенной системы с использованием магнитных экранов, что удовлетворяет условию  $\rho_e < 0.5$ .

> Из этого следует тот вывод, что полупрозрачные (магнитные) замкнутые экраны позволяют достаточно эффективно развязать близкорасположенные рамочные системы между собой

На рис. 14 представлена зависимость коэффициента развязки  $\rho_e$  от магнитной проницаемости экранов  $\mu_r$ 

Из графика можно сделать тот вывод, что существует оптимальное значение магнитной проницаемости экранов, при котором достигается наилучшая развязка между рамочными системами. В данном случае  $\mu_r$  (опт.) = 6.

#### Сравнительные характеристики антенной системы

Рассматриваемая в [4] антенна работает в диапазоне частот 2100...2200 МГц, диаметр воображаемого шара, охватывающего антенну -0.35). относительная полоса рабочих частот -4.8%.

В [7] показана антенная система типа МІМО (Multiple Input Multiple Output) для применения в беспроводных сетях WLAN, состоящая из одной щелевой и двух дипольных антенн, разнесенных симметрично в левую и правую стороны отно-

31

сительно щелевой антенны. Такого типа антенна работает в двух диапазонах частот: 5150…5350 МГц и 5725…5825 МГц, диаметр воображаемого шара, охватывающего антенную систему – 0,65 $\lambda$ .

В нашем же случае предварительный вариант компактной рамочной антенной системы имеет габаритные размеры 10 х 10 х 5 мм., работает в диапазоне частот 5730… 6020 МГц, диаметр воображаемого шара, охватывающего антенну – 0,28λ, относительная полоса рабочих частот – 5%. Также антенна имеет достаточно большую корреляционную развязку между входами антенной системы.

#### Заключение

Исследована и проанализирована микрополосковая рамочная антенная система с поляризационным разнесением, которая по своей компактности является конкурентоспособной по сравнению с антеннами такого типа. Кроме того, рассматриваемая конструкция предоставляет возможности по дальнейшему повышению рабочих характеристик антенны, в первую очередь по критерию рабочей полосы частот. Также была проделана работа по оценке коэффициента взаимной корреляции между портами антенной системы  $\rho_c$  и коэффициента взаимной корреляции по огибающей сигналов ρ*e* двумя способами: через *S*-параметры и *Z*-параметры. Результаты расчета ρ<sub>c</sub> различаются примерно в 2 раза, результаты расчета ρ<sub>e</sub> – в 4 раза (так как ρ<sub>e</sub> =  $|\rho_c|^2$ ). Подобное расхождение может быть связано с тем, что формулы (2) и (9) являются приближенными, тем не менее оба результата подтверждают эффективность использования магнитных замкнутых экранов.

*Автор выражает благодарность к. ф.-м. н. Белянскому В.Б., к. т. н. Курушину А. А. за помощь, оказанную ими при работе над статьей.*

#### Литература

- 1. Электродинамика антенн с полупрозрачными поверхностями: Методы конструктивного синтеза / Н.Н. Войтович, Б.З. Каценеленбаум, Е.Н. Коршунова и др.; Под ред. Б.З. Каценеленбаума и А.Н. Сивова. – М.: Наука. Гл. ред. физ.-мат. лит., 1989. – 176 с.
- 2. С.Е. Банков, А.А. Курушин Электродинамика и техника СВЧ для пользователей САПР. М., ИРЭ РАН, http://www.cplire.ru/ rus/library/, 276 с.
- 3. I. Salonen, P. Vainikainen Estimation of signal correlation in antenna arrays, Helsinki University of Technology, IDC, Radio Laboratory, P.O.Box 3000, 02015HUT.
- 4. C.K. Ko Samuel and R.D. Murch Compact Integrated Diversity Antenna for Wireless Communications, IEEE Transactions on Antennas and Propagation, vol. 49, No 6, pp. 954–960, June 2001.
- 5. R.G. Vaughan and J.B. Andersen Antenna diversity in mobile communications, IEEE Transactions on Antennas and Propagation, vol. VT-36, pp. 147-172, Nov. 1987.
- 6. Г.А. Ерохин, О.В. Чернышев, Н.Д. Козырев, В.Г. Кочержевский Антенно-фидерные устройства и распространение радиоволн. - М.: Горячая линия – Телеком, 2004.
- 7. Saou-Wen Su and Fa-Shian Chang Compact Multi-Antenna System for WLAN Applications, The 2009 International Symposium on Antennas and Propagation (ISAP 2009), pp. 105–108, October 20–23, 2009, Bangkok, THAILAND.

## HOBOCTH

#### Компания EMSS выпустила новую версию пакета электромагнитного моделирования FEKO 6.2.

НПП «Родник» представляет новую версию пакета электромагнитного моделирования FEKO 6.2 производства южно-африканской компании EMSS.

В новой версии FEKO 6.2 существенно улучшены поддержка программных ядер и интерфейсы CADFEKO и POSTFEKO.

Основные нововведения:

– Characteristic Mode Analysis (CMA). CMA – метод численного расчета набора ортогонально расположенных токов на проводящих телах (подобно модам волновода). Эта информация помогает точно понять, как отдельные объекты излучают энергию на конкретной частоте.

– Программа Fast Array Solver, использующая метод функций Грина (DGFM), позволяет моделировать очень большие антенные решетки конечного размера.

– Редактор CADFEKO обеспечивает простую компоновку больших антенных решеток.

– Комбинация MoM-SEP и методов планарных функций Грина позволяет моделировать диэлектрические объекты, которые распределены в бесконечных диэлектрических средах, описанных как двумерные объекты, или моделировать конечные размерные объекты со сложными плоскими диэлектрическими структурами.

– Улучшен анализ во временной области в POSTFEKO. Хотя разные компоненты программы FEKO работают в частотной области, частотная характеристика структуры может быть использована для получения характеристики во временной области, используя БПФ (быстрое преобразование Фурье). Формы временного импульса могут быть заданы в POSTFEKO и изменены по желанию, без повторного запуска моделирования.

– Базисные функции высокого порядка в методе MoM (HOBF – Higher-Order Basis Functions). Задачи MoM могут теперь разбиваться на сетку с очень большими треугольниками (1.0 λ к 1.5 λ длинам края), которые решаются итерационным методом HOBF. Тем самым обеспечивается аналогичная точность, что и в задачах, где выполняется разбиение на более плотную сетку (0.1 λ) для традиционных базисных функций Ро-Вилтон-Глиссона (RWG – Rau-Wilton-Glisson). При этом обеспечивается большая экономия памяти.

– В POSTFEKO API появилась функция автоматического создания скриптов, полезная для осуществления сложных итеративных расчетов. Нововведение позволяет значительно ускорить выполнение операций постобработки данных.

– Добавлены новые возможности в моделировании кабельных систем: поддержка витой пары и скрученных линий в виде кабеля, нового представления схемы кабеля и сложных кабельных связок.

Более подробную информацию о программе и ее приобретении Вы можете узнать у специалистов отдела Систем автоматизированного проектирования НПП «Родник», а также на сайте компании – http://www.rodnik.ru/product/sapr/sapr\_svch/ EM\_Software\_Systems/feko/

![](_page_31_Picture_28.jpeg)

# Моделирование **ТРАНЗИСТОРНОГО** СВЧ-усилителя **B CHCTEME FEKO**

#### *Курушин А.А., Москва kurushin@rodnik.ru*

**COM** 

**И прогим электродинамическим методом выполнено мо-**<br>**Делирование и оптимизация транзисторного СВЧ-уси-**<br>**ими вилючается в СВЧ-структуру так ито во время расчета** *делирование и оптимизация транзисторного СВЧ-усирами, включается в СВЧ-структуру так, что во время расчета учитывается связь между входной и выходной согласующей структурой. Таким образом появляется возможность точного моделирования активной схемы СВЧ электродинамическим*  лителя в корпусе с поглощаемой поверхно<mark>стью.</mark>

Электродинамический расчет СВЧ-структур, в которые внедрены активные элементы, открывает широкие возможности как для улучшения характеристик традиционных структур, так и создания таких уникальных структур, как, например, волноводного многотранзисторного СВЧ-усилителя.

Одна из задач, которую можно решить с использованием электродинамического подхода – это проектирование транзисторного усилителя СВЧ (ТУ СВЧ) в корпусе. Известно, что от размера экранирующего корпуса зависит устойчивость его работы, а также его шумовые и усилительные свойства, включая частотную характеристику и согласование в широком диапазоне частот [1, 2].

Рассмотрим типичный однокаскадный ТУ СВЧ (рис. 1).

ТУ СВЧ в волноводном исполнении предпочтительны начиная с 50 ГГц, когда потери микрополосковых линий возрастают, и начинают вносить значительный вклад в коэффициент шума.

Метод Олинера [1], который чаще всего применяется для расчета активных схем СВЧ, является по сути методом теории цепей, использующий формулы расчета модели распределенных цепей в виде дискретных элементов, и не учитывает связь по ближнему полю между отдельными элементами, входящими олижнему полю между отдельными элементами, входящими<br>в структуру. Такой расчет выполняется, например, с помощью широко распространенной в практике проектирования програмшироко распространенной в практике проектирования програм-<br>мы Microwave Office [3], в которой расчет ведется в схемном и топологическом представлении (рис. 2).

![](_page_32_Figure_8.jpeg)

*Рис. 2. А) Топология транзисторного СВЧ-усилителя,*   ${\bf co}$ зданная в МWO

![](_page_32_Figure_10.jpeg)

*Рис. 2. B) Схема транзисторного СВЧ-усилителя,*  тис. 2. Бу схема транзисторного съ-тусилителя,<br>составленная из узлового включения распределенных *элементов* элементов

 $-33$ 7.000 .794 -84.09 3.403 113.12 .098 45.62 .287 -75.73  $\frac{1}{2}$ .1768 .1058 .1058 .1058 .1058 .1176 .1176 .1176 .1176 .1176 .1176 .1176 .1176 .1176 .1176 .1176 .1176 .1176 .1176 .1176 .1176 .1176 .1176 .1176 .1176 .1176 .1176 .1176 .1176 .1176 .1176 .1176 .1176 .1176 .1176 .1

![](_page_32_Picture_12.jpeg)

Рис. 1. Фотография однотранзисторного СВЧ-усилителя на диэлектрической подложке  $\frac{1}{2}$ 

2.000 .961 -26.26 4.502 157.35 .037 73.92 .335 -24.17 3.000 .933 -38.84 4.324 147.62 .054 67.19 .326 -36.08

Внедрение электродинамического метода расчета, реализованного в EMSight MWO, требует обязательного экранирования этой структуры [3]. Для удаления боковых стенок от портов применяется операция разгерметизации. Однако современный подход предполагает электродинамический расчет всей конструкции ТУ СВЧ. Тогда взаимная связь входной и выходной согласующей структуры учитывается автоматически. Применим для расчета программу FEKO компании EM Software [4]. В этом случае транзистор будет включен во внутренние порты, созданные в разрыве микрополосковой линии (рис. 4, 5). В транзисторном СВЧ-усилителе используем транзистор фирмы N700. Его параметры в формате *Touchstone* показаны в табл.1.

#### Табл. 1. Параметры СВЧ-транзистора N700

![](_page_33_Picture_341.jpeg)

Модель транзистора, заданная в виде таблицы S-параметров, включается в структуру СВЧ-усилителя в виде четырехполюсника. Этот четырехполюсник называется неизлучающей цепью и подключается к портам, заданным в структуре.

![](_page_33_Figure_4.jpeg)

*Рис. 3. Подключение S-параметров транзистора к внутренним портам 2 и 4 транзисторного СВЧ-усилителя в диалоге программы FEKO*

Неизлучающая цепь добавляется в модель CADFEKO, как показано на рис. 4. Многополюсник GeneralNetwork может быть определен в терминах S-, Y- или Z-параметров, может быть импортирован как внешний файл Touchstone или вручную задан в CADFEKO.

Опорные импедансы портов будут определены в файле S-параметров. Если параметры задаются вручную в CADFEKO, то можно использовать максимум 4 порта, и для каждого порта должны быть определены опорные импедансы.

Для моделирования транзисторного СВЧ-усилителя, в случае классического крепления транзистора на микрополосковой плате, применим порты *Edge port* на ребре. Такие порты создаются между двумя наборами фасок (рис. 4).

![](_page_33_Figure_9.jpeg)

*б*

![](_page_33_Figure_10.jpeg)

*Рис. 4. Порты, между которыми включается активный элемент*

Заметим, что ребро, на котором задается порт, не обязательно должно быть прямым – оно может быть создано на срезе цилиндра, который разбивается на сетку треугольников. Микрополосковая линия создается на верхней поверхности параллелепипеда, который заполняется диэлектрическим материалом. Нижняя поверхность параллелепипеда объединяется с земляной платой. Боковые стенки этого параллелепипеда удаляются. Граничный порт (рис. 4 а) создается командой *Geometry → Create port → Edge port*. Положительная и отрицательная фаски порта на ребре – это верхняя и нижняя вертикальные фаски, на которые разрезается параллелепипед по горизонтальной плоскости посредине (рис. 4 б).

#### Транзисторный СВЧ-усилитель на диэлектрической подложке

Расчет электродинамическим способом (в отличие от MWO, где для моделирования отдельных частей согласующей структур: входной СТЦ1 и выходной СТЦ2 нужно создавать отдельные экранирующие боксы), выполняется на полной структуре, в которую вставляются активные элементы (рис. 5). Таким образом, связи между согласующими структурами сохраняются.

![](_page_34_Figure_0.jpeg)

![](_page_34_Figure_1.jpeg)

*Рис. 5. Структура микрополоскового усилителя на транзисторе на диэлектрической подложке, рассчитываемая как открытая электродинамическая структура в FEKO*

Пусть ширина линий согласующей структуры 1 мм, расположенной на подложке толщиной 1 мм (диэлектрическая проницаемость подложки равна 10). Выполним расчет в диапазоне частот от 1 до 10 ГГц. Этот же расчет транзисторного СВЧ-усилителя выполним с помощью программы MWO.

Если длину шлейфов выбрать очень маленькой, то это будет означать, что транзистор включен в МПЛ с характеристическим сопротивлением 50 Ом, и в таком случае можно сказать, что коэффициент усиления равен G= $|S_{21}|^2$ .

Этот случай можно проверить, используя моделирование электродинамическим методом и методом теории цепей, рассчитывая простейшую структуру, состоящую из транзистора, включенного в линию с характеристическим сопротивлением 50 Ом. Результаты совпадения можно видеть из рис. 6.

Представив согласующие структуры усилителей в виде отрезков микрополосковых линий и шлейфов, в результате расчета получаем частотные характеристики, показанные на рис. 6, на которые нанесена также частотная характеристика одного транзистора (синяя линия).

На рис. 6 приводятся характеристики усилителя без корпуса. Расчет на FEKO и MWO приводит к близким результатам. Однако учет связи по ближнему полю можно выполнить, только применяя 3D-программу электродинамического расчета FEKO.

![](_page_34_Figure_9.jpeg)

коэффициент передачи

Известно, что усилитель работает в корпусе не так, как без корпуса. Верхняя крышка может привести к возбуждению усилителя. Поэтому после окружения усилителя металлическим корпусом (рис. 8) выполним расчет ТУ СВЧ в корпусе. В этой структуре характеристики отражения и усиления получаются более изрезанными. Изрезанность частотной характеристики показывает влияние высших типов волн, которые могут распространяться в волноводной среде транзисторного СВЧ-усилителя.

#### Анализ работы транзисторного СВЧ-усилителя в корпусе

При проектировании ТУ СВЧ очень важным является обеспечение устойчивости его работы в широком диапазоне частот. Устойчивость работы структуры, в которой включен активный элемент (например, транзистор), оценивается инвариантным коэффициентом устойчивости:

$$
k = \frac{1 - |S_1|^2 - |S_2|^2 + |\Delta_S|^2}{2|S_{21} S_{12}|}
$$
(1)

где  $\Delta_s = S_{11} * S_{22} - S_{21} * S_{12}$ .

Расчет по этой формуле, для транзистора, S-параметры которого приведены в Табл. 1, дает коэффициент устойчивости, меньший 1. Это означает, что должны быть предприняты специальные условия, чтобы увеличить устойчивость работы усилителя. Одной из таких возможностей является установка поглощающей крышки экрана транзисторного СВЧ-усилителя. Для оценки устойчивости ТУ СВЧ в корпусе также используем формулу инвариантного коэффициента устойчивости (1).

Для моделирования ТУ СВЧ в корпусе охватываем микрополосковую плату проводящим боксом, свойства которого могут меняться от идеально проводящей до среды с сильным поглощением.

Расчет на программе FEKO микрополоскового усилителя в корпусе показал, что высота положения крышки незначительно влияет на частотную характеристику транзисторного СВЧ-усилителя. Применяя поглощающее покрытие, удалось увеличить коэффициент устойчивости до величины, большей единице в анализируемом диапазоне частот (рис. 8). Параметры поглощающего покрытия выбираются в диалоге рис. 9.

![](_page_35_Figure_8.jpeg)

36

![](_page_36_Figure_0.jpeg)

#### *Рис. 9. В качестве покрытия (потерь) используется материал с***σ***=100 см/м*

В реальном усилителе, кроме внутренней обратной связи действует внешняя обратная связь. Для увеличения коэффициента устойчивости и устойчивого усиления можно выполнить оптимизацию конструкции корпуса, как его размеров, так и свойств покрытия. Таким образом, были проанализированы характеристики транзисторного СВЧ-усилителя в корпусе, в режимах 1) крышка с потерями, 2) открытая крышка, 3) крышка без потерь, и получено, что при наличии крышки без потерь коэффициент устойчивости уменьшается при уменьшении высоты над подложкой. Поэтому в общем случае нужно применять поглощаемое покрытие, что увеличивает устойчивость работы усилителя. Закрытая крышка дает большую устойчивость.

#### Выводы

**COM** 

Современные программы электродинамического моделирования открывают широкие возможности для электродинамического моделирования СВЧ-структур с внедренными в них активными элементами: диодами, транзисторами, что показано на примере транзисторного СВЧ-усилителя. Обратные связи между входным и выходным портом в этом случае учитываются автоматически. Такой подход можно считать перспективным для проектирования волноводных транзисторных СВЧ-усилителей, активных антенн и активных антенных решеток, а также структур, которые выполняют роль согласующих и излучающих элементов одновременно.

#### Литература

- 1. *Р. Карсон.* Высокочастотные усилители. М., »Радио и связь»,1981, 216 стр.
- 2. *Шварц Н.З.* Транзисторные СВЧ усилители. М., Радио и связь, 1980, 368 стр.
- 3. *Разевиг В.Д., Потапов Ю.В., Курушин А.А.* Проектирование СВЧ устройств с помощью Microwave Office. Под ред. В.Д. Разевига, М., СOЛОН-Пресс, 2003, 496 стр.
- 4. www.feko.co.za– сайт производителя программы FEKO.
- 5. *Банков С.Е., Курушин А.А.* Расчет излучающих структур с помощью FEKO. 2007, М., Родник. 250 стр.
- 6. *Eleftheriades G.V. and J.R. Mosig.* «On the Network Characterization of Planar Passive Circuits Using the Method of Moments», IEEE Trans. MTT, vol. 44, no. 3, March 1996, pp. 438-445.
- 7. *Гупта К., Гардж Р., Чадха Р.* Машинное проектирование СВЧ устройств. М., «Радио и связь», 1987, 430 стр.
- 8. *Ченакин А.В., Скачко В.И. «Волновод транзисторных усилителей», 5-й Межд. Симпозиум по последним достижениям в технике СВЧ, Киев, 1995, стр. 337–340.*

### «Новые публикации по САПР»

1. *Сабунин А.Е.* Altium Designer: преимущества и недостатки организации библиотеки в виде базы данных. М., «Современная электроника» № 8, 2012, 46 стр.

2. *Курушин А.А.* Моделирование планарной антенны GPS с помощью современных программных комплексов. М., «Современная электроника» № 6, 2012, 48 стр.

3. *Курушин А.А., Матвеев С.В.* Проектирование активной антенны для системы ГЛОНАСС. М., «Современная электроника» № 1, 2012, 2 стр.

4. *Сабунин А.Е.* Организация единой базы данных ЭРИ (пример работы с Altium Designer). М., «Электроника: наука, технология, бизнес» № 5, 2012, 160 стр.

5. *Кисель Н.Н.* Моделирование системы антенна – обтекатель в пакете программ FEKO. М., «Современная электроника» № 9, 2011, 2 стр.

6. *Банков С.Е., Гутцайт Э.М., Курушин А.А.* Решение оптических и СВЧ задач с помощью HFSS, М., «Оркада», 2012, 240 стр.

7. *Гринев А.Ю.* Численные методы решения прикладных задач электродинамики. М.: Радиотехника, 2012, 336 стр.

## Тепловые потери в патч-антенне

#### *Банков С.Е., Давыдов А.Г., Курушин А.А., Москва kurushin@mail.ru*

**В ыполнен расчет тепловых потерь в антенне системы GLONASS. Инструментом расчета является коммерческая программа HFSS. Антенна представляет собой многослой-**<br>ную конструкцию, потери которой сосредоточены: в металле. GLONASS. Инструментом расчета является коммерческая программа HFSS. Антенна представляет собой многослойную конструкцию, потери которой сосредоточены: в металле, в керамической подложке, в слое клея, в диэлектрической подложке. Рассматриваются различные источники потерь и сделано сравнение вклада каждого типа потерь в общие потери многослойной антенны.

Современные численные методы, используемые при расчете поля в сложной излучающей структуре, основаны на решении уравнений Максвелла с учетом граничных условий [1–3]. Для учета потерь в материале, в котором распространяются поля, примем в качестве граничных условия Щукина-Леонтовича. В работе [4] было показано, что выбор точных значений граничных условий позволяет правильно рассчитать тепловые потери в патч-антенне.

В качестве примера для расчета потерь в сложной электродинамической структуре, рассмотрим многослойную керамическую антенну (рис. 1), которая сочетает свойства антенны и фильтра.

В рабочей полосе частот она лишь немного хуже обычной патч-антенны по критерию коэффициента направленного действия (КНД), а вне рабочей полосы наклон скатов ее частотных характеристик значительно больше, чем у обычной патчантенны. Таким образом, эту антенну-фильтр можно считать последовательно связанной патч-антенной и вибраторной антенной.

![](_page_37_Figure_6.jpeg)

#### *Рис. 1. Общий вид антенны*

Эта антенна состоит из двух звеньев:

– нижний вибратор, который соединен к порту антенны, и патч-антенна (излучающая или принимающая сигнал);

– элемент связи между ними (отверстие связи).

Можно рассмотреть модель данной антенны, используя дискретные элементы в виде колебательных контуров и элемента связи между ними.

Для решения задачи были использованы следующие методы оценки потерь антенны:

1-й метод заключался в оценке потерь антенны по коэффициенту передачи антенны. Для этого строится канал связи с двумя антеннами и выполняется расчет коэффициента передачи |S21|, дБ. При исключении потерь с каким-либо физическим происхождением, например, потерь в слое диэлектрика, разница между направленностью и усилением меняется на значение вносимых потерь.

![](_page_37_Figure_14.jpeg)

*Рис. 2. Структура антенны-фильтра*

2-й метод для решения поставленной задачи заключается в том, что расчет выполнялся не на проход с двумя антеннами, а с одной антенной. Расчет потерь можно выполнить по разнице между усилением антенны и ее направленностью. Если обеспечить полное согласование, то разница между усилением и направленностью антенны будет пропорциональна тепловым потерям антенны.

**COM** 

3-й метод заключается в расчете КПД по отношению излучаемой на бокс мощности к мощности, поглощенной антенной. Этот параметр рассчитывается программой HFSS как параметр «эффективность антенны».

4-й метод – исследование зависимости поглощенной и излученной мощности в диапазоне частот – показало, что уменьшение КПД при увеличении размера керамики объясняется всего лишь смещением этой зависимости в частотном диапазоне. Поэтому нужно рассматривать максимальное значение КПД в рабочем диапазоне частот.

Сравнение этих четырех методов численного расчета потерь в антенне сделано на патч-антенне-фильтре. Приводятся также результаты эксперимента, где сравниваются КНД антенн, измеренных в одинаковых условиях.

#### 1. Настройка и оптимизация патч-антенны

Современный подход к анализу излучающих систем заключается в применении электродинамического расчета и оптимизации, однако это занимает много времени для расчета. Для того чтобы выяснить взаимозависимость отдельных элементов и связи между ними и влияние на общие характеристики применяется упрощение общей модели в той или иной степени.

В этой модели микрополосковые линии выбираются как элементы TLIN в программе MWO, порт 1 – питание нижнего вибратора антенны; порт 2 и порт 3 – порты излучения патчантенны, нагруженные на сопротивления излучения антенны.

Антенна-фильтр имеет следующие параметры материалов:

- проницаемость керамики 38, tan  $\delta$  = 0.0001,
- проницаемость подложки 9.2, tan  $\delta$  =0.0015,

– поверхностные потери всех проводников 0.0015 Ом/ квалрат.

– проницаемость клея 28, tan  $\delta$  =0.02.

Моделирование электродинамической структуры, показанной на рис. 2 с помощью модели, показанной на рис. 3 позволяет выделить элементы структуры, от которых в наибольшей степени зависят частотные свойства антенны. Применение этой феноменологической модели позволило разработать последовательную стратегию для настройки антенны. Настройка состоит из следующих шагов:

Шаг I. Настройка по S11 искривленного нижнего вибратора (рис. 1), для чего уменьшаем размер патч-антенны (например, до размера 15 мм x 15 мм) так, чтобы ее собственную частоту перенести вверх. Настройку нужно выполнить на частоту 1.59 ГГц. Переменными являются длина искривленного вибратора, а также точка смещения порта относительно центра вибратора.

Шаг II. Настройка верхнего резонатора (патч-антенны). На этом этапе сильно уменьшаем длину вибратора, т.е. сдвигаем частоту вибратора вне частотного диапазона. В этом случае в диапазоне рабочих частот согласования не будет. Как результат, изменяя размер патч-антенны, получаем резонанс в полосе частот.

Шаг III. Вернем старое значение длины нижнего вибратора и изменим диаметр отверстия связи для получения оптимальной частотной характеристики с крутыми боковыми склонами.

![](_page_38_Figure_16.jpeg)

*Рис. 3. Модель антенны в виде отрезков связанных линий*

В результате реализации такой методики настройки, частотная характеристика, смоделированная на HFSS, приобретает двухгорбый характер (рис. 5,6), что согласуется с расчетами с помощью упрощенной модели (рис.4).

Потери антенны можно оценить по полосе пропускания антенны, рассчитывая добротность. Так, из рисунка 5 можно получить, оценивая полосу по критерию - 3 дБ, что добротность равна Q = fo/ $\Delta$ f = 1.61/0.06 = 27.

![](_page_39_Figure_2.jpeg)

Если в форме патч-антенны добавляется срез для создания круговой поляризации, то частотная характеристика приобретает трехгорбый характер. Настройка как в системе HFSS, так и реального макета в этом случае усложняется. Однако есть метод, который может ответить на вопрос получения одновременно хорошей круговой поляризации и согласования - это оптимизация по критерию характеристики круговой поляризации Axial Ratio (AR). Характеристика осевого отношения в диапазоне углов  $\theta$  показана на рис. 6.

Рис. 4. Частотные характеристики антенны и использование операции подстройки

13 131 132 133 134 135 136 137 138 139 14 14 14 142 143 144 145 Frequency (GHz)

![](_page_39_Figure_6.jpeg)

Рис. 5. Частотная **характеристика S11** антенны, рассчитанная **на HFSS** 

![](_page_39_Figure_8.jpeg)

Рис. 6. Зависимость характеристики Axial Ratio от угла излучения Theta в диапазоне -50°...50°

40

![](_page_40_Picture_0.jpeg)

Степень круговой поляризации характеризуется величиной Axial Ratio. Значение равное 1 соответствует круговой поляризации.

#### 2. Расчет тепловых потерь в патч-антенне по схеме «на проход»

Для того чтобы сравнить характеристику излучения антенны с тестовой патч-антенной, нужно выполнить расчет «на проход» для тестовой и для моделируемой антенны-фильтра и вывести на один график эти зависимости.

В таком численном эксперименте в одной точке пространства ставится излучающая идеальная антенна, а на расстоянии, в котором можно считать дальнюю зону, ставится тестовая патчантенна. Затем в этой же точке ставится исследуемая антеннафильтр. Аналогичная структура экспериментальных измерений показана на рис. 7.

![](_page_40_Figure_5.jpeg)

#### *Рис. 7. Структура расчета и измерения характеристик антенны «на проход»*

Сравнение характеристик «на проход» показало, что КНД тестовой патч-антенны на 1.5 дБ больше, чем исследуемой антенны-фильтра. Теперь, исключая потери в отдельных частях структуры, можно оценить вклад различных потерь в общие потери (рис. 8). Расчеты показали, что если исключить все потери, то КНД исследуемой антенны-фильтра возрастает на 4.55 дБ. Это означает, что общие потери равны 4.55 дБ.

При исключении потерь отовсюду, кроме металла, разница КНД уменьшилась на 3 дБ. Это означает, что потери в металле самые большие и дают вклад в потери 3 дБ.

При удалении потерь отовсюду, кроме как в клее между керамической и диэлектрической подложками, разница КНД уменьшалась на 0.2 дБ.

Аналогично были рассчитаны потери в керамике и в материале подложки. Эти данные сведены в табл.1.

#### Табл.1. Распределение потерь в антенне

![](_page_40_Picture_304.jpeg)

Суммарные потери согласно табл. 1 равны 4.7 дБ, что можно считать близким к полученному рассчитанному значению 4.55 дБ.

Отметим, что расчет коэффициента передачи «на проход» учитывает и потери антенны, и изменение формы диаграммы направленности.

#### 3. Расчет потерь на основании разницы между усилением и направленностью антенны

В предыдущем разделе расчет и сравнение были выполнены «на проход». Такой расчет при моделировании требует бокс излучения большего размера.

Рассмотрим другой метод оценки тепловых потерь антенны. В этом методе для оценки потерь антенны выполним расчет разницы между усилением антенны G и ее направленностью D. Поскольку антенна имеет круговую поляризацию, оценку будем делать по характеристике правосторонней круговой поляризации. В этом случае бокс излучения, окружающий антенну, можно сделать меньшего размера, поскольку тестовая антенна отсутствует. Эта характеристика заменяет частотную

![](_page_40_Figure_18.jpeg)

*Рис. 8. Частотная характеристика антенны-фильтра по сравнению с частотной характеристикой тестовой патч-антенны*

характеристику «на проход». Для того чтобы оценить поляризацию антенны, нужно знать излучаемое поле в сферической системе координат относительно фазового центра.

Артур Людвиг написал классическую статью [2] по определению кросс-поляризации. В частности, его третье определение описывает компоненты дальнего поля, измеряемые тестируемой антенной. Используя это определение, поле излучения может быть записано как E=(E<sub>0</sub>, E<sub>0</sub>). Для антенны с правой поляризацией поляризационное отношение равно  $|E_{\text{o}}/E_{\text{o}}|$ . Для антенны с левой поляризацией поляризационное отношение равно  $|E_{\alpha}/E_{\alpha}|$ . В HFSS эти характеристики выводятся на график в виде:

- Основная компонента поля левосторонней круговой  $E_{HCP}$ поляризации.
- $\mathsf{E}_{\mathsf{RHCP}}$ Основная компонента поля для правосторонней компоненты поля с круговой поляризацией.

Характеристики Е<sub>LHCR</sub> и Е<sub>RHCP</sub> рассчитываются в диапазоне частот.

Частотная зависимость правополяризационного поля в дальней зоне патч-антенны с круговой поляризацией приведена на рис. 9.

В испытуемой антенне-фильтре с круговой поляризацией правосторонняя поляризация имеет приоритетное значение, а левосторонняя поляризация дает небольшой вклад в дальнее поле. Таким образом, направленность правосторонней поляризации почти соответствует направленности излучения антенны по общему вектору Пойнтинга.

Разница между направленностью и усилением антенны определяется по потерям.

Формула для расчета потерь в антенне:

$$
L, \, \text{AB} = \text{KHA} \, [\text{AB}] - \text{G} \, [\text{AB}] \tag{1}
$$

Из рисунка 10 видим, что потери равны 1.6 дБ, что меньше, чем в первом расчете (на рис. 8 значение 2.6 дБ соответствует частоте 1.55 ГГц).

![](_page_41_Figure_11.jpeg)

#### Рис. 9. Частотная зависимость направленности

#### антенны в дальней зоне, причем Е<sub>снор</sub> – левосторонняя поляризация, Е<sub>внор</sub> – правосторонняя поляризация

![](_page_41_Figure_14.jpeg)

![](_page_41_Figure_15.jpeg)

42

#### 4. Расчет КПД по отношению излучаемой мощности к мощности, поглощенной антенной

**COM** 

Проектируемая антенна должна иметь геометрические элементы настройки. Например, если увеличить объем керамической подложки патч-антенны до 19 мм по стороне, то наблюдается расстройка антенны, и необходимо найти новый размер верхнего патча и среза, чтобы эллиптичность была равна единице. Используя метод исключения потерь из расчета, получим варианты соотношения потерь, которые относятся к трем размерам верхней керамической платы (рис. 1): 18 мм, 18.5 мм и 19 мм.

Для первого размера 18 мм характеристики излучения, по которым по формуле (2) можно найти потери, приведены на рис. 11.

Отметим, что падающая мощность и мощность, поглощаемая в порту, связаны соотношением

$$
P_{acc} = P_{ins} (1 - |S_{11}|^2)
$$
 (2)

Исходные потери были 4.55 дБ по сравнению с тестовой патч-антенной. При удалении потерь в нижней подложке потери стали равны 2.6 дБ. Разница примерно 1.9 дБ. Таким образом, выполним серию расчетов и заполним табл. 4.

Удалим потери в керамике и получим решение этой же конструкции, но с новым керамиком увеличенного размера. Характеристики, рассчитанные на HFSS, сведем в табл. 5, 6.

Используя данные, полученные в табл. 3, можно записать КПД

$$
K\Pi A = \frac{P_{rad}}{P_{acc}} \tag{3}
$$

![](_page_42_Figure_9.jpeg)

![](_page_42_Figure_10.jpeg)

Из рисунка 11 видно, что разница между правосторонней ДН и усилением антенны равна 3.9 дБ. Это означает, что тепловые потери на частоте 1.59 ГГц в антенне равны значению 3.9 дБ.

Программа HFSS рассчитывает также параметры, показанные в табл. 2, которые используем для расчета КПД антенны.

Используя (3) получаем, что расчеты КПД антенны при учете всех потерь дают КПД= 0.762 (табл. 2), а расчеты потерь без потерь в керамике дали КПД=0.766 (табл. 3).

Таким образом, удаляя отдельные потери в материале антенны-фильтра с размером керамики 18 мм по одной стороне

#### Табл. 2. Таблица мощностей и КПД антенны, рассчитанные на HFSS

![](_page_42_Picture_254.jpeg)

Здесь:

Pacc – мощность, входящая через порты (номинальная мощность);

P<sub>rad</sub> – мощность, излученная в пространство и поглощенная в дальнем поле;

Pinc – падающая мощность, равна 1.

#### Табл.3. Рассчитанные характеристики антенны без потерь в керамике

![](_page_42_Picture_255.jpeg)

![](_page_42_Figure_23.jpeg)

и 8 мм по высоте, результаты расчетов по приведенной методике сведем в табл. 4.

#### Табл. 4. Таблица вклада в потери отдельных источников тепловых потерь с керамической подложкой размером 18 мм.

![](_page_43_Picture_650.jpeg)

#### Выводы

1. При исключении потерь по различным категориям КПД увеличивается.

2. Наибольшее влияние оказали потери в металле. Они наиболее значительно влияют на КПД антенны и ее усиление.

3. На втором месте влияния – потери в подложке.

4. На третьем месте – потери в керамике. Потери в керамике меньше всего повлияли на КПД.

Отметим, что все эти сравнения выполняются при условии согласования в каждом из случаев.

Можно сделать сравнение потерь и другим методом: 1) сначала удаляем все источники потерь; 2) вводим отдельные потери и выполняем расчет, из которого видно, насколько уменьшилось усиление по сравнению с направ-ленностью.

Рассмотрим антенну-фильтр, у которой керамическая подложка имеет размер 19 мм при сохранении ее толщины. Аналогично выполним расчеты, результаты которых сведем в табл. 5.

#### Таблица 5. Вклад в общие потери отдельных источников тепловых потерь с включением керамики большого размера (19 мм).

Все потери оставляем, исключаем потери только:

![](_page_43_Picture_651.jpeg)

#### Выводы

1. При исключении потерь по различным категориям КПД увеличивается.

2. Наибольшее влияние оказали потери в металле. Значит, они наиболее значительно влияют на КПД антенны и ее усиление.

3. На втором месте влияния – потери в подложке.

4. На третьем месте – потери в керамике. Потери в керамике меньше всего повлияли на КПД.

5. При исключении потерь в металле КПД увеличилось до 0.687 (в предыдущем случае – до 0.92, что подтверждает правильность расчета).

Теперь поставим промежуточный размер керамики 18.5 мм. Результаты соотношения мощностей и КПД показаны в табл. 6

#### Табл. 6. Соотношение мощностей для керамики с размером 18.5 мм.

![](_page_43_Picture_652.jpeg)

КПД получился выше, чем для керамики размером 18 мм (там 0.762).

Для того чтобы учесть рассогласование антенны при включении или удалении потерь, каждый раз нужно проводить оптимизацию. В процессе оптимизации в качестве целевой функции выбираем наибольшую эффективность работы антенны. Результаты расчета вклада в потери отдельных источников в антенне с керамической подложкой среднего размера (18.5 мм) сведем в табл. 7.

#### Табл. 7. Характеристики антенны в зависимости от потерь с керамической подложкой размером 18.5 мм

![](_page_43_Picture_653.jpeg)

#### Выводы

1. При исключении потерь по различным категориям КПД увеличивается.

2. Наибольшее влияние оказали потери в металле, значит, они наиболее значительно влияют на КПД антенны и ее усиление. На втором месте влияния – потери в подложке. Анализ возникновения новых потерь в патч-антенне показывает, что они возникают вблизи открытых ребер из-за завихрения поля (сравнение данных табл. 3).

3. На третьем месте – потери в керамике. Потери в керамике меньше всего повлияли на КПД.

4. При исключении потерь в металле КПД увеличилось до 0.687 (в предыдущем случае – до 0.986, так что это подтверждает правильность расчета).

**COM** 

#### 5.  Расчет КПД антенны в частотном диапазоне

Экспериментальные результаты, выполненные на макете антенны-фильтра показали, что уменьшение КПД при увеличении размера керамики приводят к смещению этой зависимости в частотном диапазоне (рис. 12).

заключена была в увеличении потерь не в подложке, а в металле. Увеличивается вихревая составляющая тока на поверхности металла.

Таким образом, моделирование и анализ, основанные на численном расчете конструкций сложной, произвольной формы позволяют обнаружить новые физические эффекты в многослойных диэлектрических излучающих структурах. К одному из таких эффектов можно отнести увеличение потерь в керамической подложке, которое концентрируется на внешнем ребре подложки.

![](_page_44_Picture_5.jpeg)

*Рис. 12. Экспериментальные зависимости частотной характеристики «на проход» по сравнению со стандартной патч-антенной. Видна разница в 4.5 дБ*

Из экспериментальных данных мы видим, что разница КНД антенны равна 4.5 дБ (в основном, в разницу входят потери). Эту разницу можно скомпенсировать увеличением усиления. Качество антенны-фильтра определяется наклоном частотных характеристик.

#### Заключение

Потери в керамической антенне рассматриваемой структуры сосредоточены в основном в металлических проводниках (80%) и керамической подложке (15%). Также определено, что потери в металле складываются из омических потерь и потерь, происхождение которых объясняется вихревыми токами на поверхности металлической плоскости.

При увеличении на 1 мм размера по стороне керамической подложки, потери резко увеличились. Анализ отдельных вкладов показал, что причина в появлении этих потерь

#### Литература

- 1. Банков С.Е., Давыдов А.Г., Курушин А.А. Антенна-фильтр. Журнал радиоэлектроники, № 4, апрель 2010.
- 2. Arthur C. Ludwig, The Definition of Cross Polarization, IEEE Transactions on Antennas and Propagation, vol. AP-21 num. 1, pp. 116–119, Jan. 1973.
- 3. Гринев А.Ю. Численные методы решения прикладных задач электродинамики. М.: Радиотехника, 2012, 336 стр.
- 4. Банков С.Е., Давыдов А.Г., Курушин А.А., Папилов К.Б. Проектирование микрополосковой антенны с учетом тепловых потерь. «Современная электроника», № 8, 2008, стр. 48–54.

### ПРОЕКТИРУЕТЕ

электронные устройства?

НЕ УСТРАИВАЕТ КВАЛИФИКАЦИЯ проектировщиков?

### ТЕРПИТЕ УБЫТКИ из-за срывов сроков

по контрактам?

### Уже 9 лет Учебно-консультационный центр (УКЦ) «НПП «РОДНИК», авторизованный компаниями Altium и AWR, регулярно проводит курсы обучения по системам автоматизированного проектирования электронных устройств.

### Преподаватели УКЦ

д.т.н., проф. Л. Н. Кечиев, к.т.н. А. А. Курушин, Р.Ш. Тахаутдинов, к.фил.н. А.Е. Сабунин и другие являются авторами пособий и монографий по данной тематике.

Занятия проводятся как в наших аудиториях, так и с выездом на предприятия.

> Наши курсы подготовят из ваших специалистов настоящих профессионалов

- Ek)

 $= |u1+|u2|2$  with  $u2$  $-1$  bis  $-1$ 

Учебно-консультационный центр (УКЦ) «НПП «РОДНИК» +7 (499) 613-7001, +7 (499) 613-2688 www.rodnik.ru/education/

![](_page_45_Picture_11.jpeg)